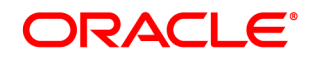

## **Oracle® Insurance**

# **Common Objects**

**User guide** Version 11.3.59 and 10.2.11

January 2015

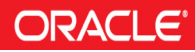

#### **Notice**

Copyright © 2009, 2015, Oracle and/or its affiliates. All rights reserved.

The Programs (which include both the software and documentation) contain proprietary information; they are provided under a license agreement containing restrictions on use and disclosure and are also protected by copyright, patent, and other intellectual and industrial property laws. Reverse engineering, disassembly, or decompilation of the Programs, except to the extent required to obtain interoperability with other independently created software or as specified by law, is prohibited.

The information contained in this document is subject to change without notice. If you find any problems in the documentation, please report them to us in writing. This document is not warranted to be error-free. Except as may be expressly permitted in your license agreement for these Programs, no part of these Programs may be reproduced or transmitted in any form or by any means, electronic or mechanical, for any purpose.

If the Programs are delivered to the United States Government or anyone licensing or using the Programs on behalf of the United States Government, the following notice is applicable:

#### U.S. GOVERNMENT RIGHTS

Programs, software, databases, and related documentation and technical data delivered to U.S. Government customers are "commercial computer software" or "commercial technical data" pursuant to the applicable Federal Acquisition Regulation and agency-specific supplemental regulations. As such, use, duplication, disclosure, modification, and adaptation of the Programs, including documentation and technical data, shall be subject to the licensing restrictions set forth in the applicable Oracle license agreement, and, to the extent applicable, the additional rights set forth in FAR 52.227-19, Commercial Computer Software-- Restricted Rights (June 1987). Oracle USA, Inc., 500 Oracle Parkway, Redwood City, CA 94065.

The Programs are not intended for use in any nuclear, aviation, mass transit, medical, or other inherently dangerous applications. It shall be the licensee's responsibility to take all appropriate fail-safe, backup, redundancy and other measures to ensure the safe use of such applications if the Programs are used for such purposes, and we disclaim liability for any damages caused by such use of the Programs.

The Programs may provide links to Web sites and access to content, products, and services from third parties. Oracle is not responsible for the availability of, or any content provided on, third-party Web sites. You bear all risks associated with the use of such content. If you choose to purchase any products or services from a third party, the relationship is directly between you and the third party. Oracle is not responsible for: (a) the quality of third-party products or services; or (b) fulfilling any of the terms of the agreement with the third party, including delivery of products or services and warranty obligations related to purchased products or services. Oracle is not responsible for any loss or damage of any sort that you may incur from dealing with any third party.

Oracle, JD Edwards, and PeopleSoft are registered trademarks of Oracle Corporation and/or its affiliates. Other names may be trademarks of their respective owners.

#### THIRD PARTY SOFTWARE NOTICES

This product includes software developed by Apache Software Foundation (http://www.apache.org/).

THIS SOFTWARE IS PROVIDED "AS IS" AND ANY EXPRESS OR IMPLIED WARRANTIES, INCLUDING, BUT NOT LIMITED TO, THE IMPLIED WARRANTIES OF MERCHANTABILITY AND FITNESS FOR A PARTICULAR PURPOSE ARE DISCLAIMED. IN NO EVENT SHALL THE AUTHOR OR CONTRIBUTORS BE LIABLE FOR ANY DIRECT, INDIRECT, INCIDENTAL, SPECIAL, EXEMPLARY, OR CONSEQUENTIAL DAMAGES (INCLUDING, BUT NOT LIMITED TO, PROCUREMENT OF SUBSTITUTE GOODS OR SERVICES; LOSS OF USE, DATA, OR PROFITS; OR BUSINESS INTERRUPTION) HOWEVER CAUSED AND ON ANY THEORY OF LIABILITY, WHETHER IN CONTRACT, STRICT LIABILITY, OR TORT (INCLUDING NEGLIGENCE OR OTHERWISE) ARISING IN ANY WAY OUT OF THE USE OF THIS SOFTWARE, EVEN IF ADVISED OF THE POSSIBILITY OF SUCH DAMAGE.

Copyright © 2000-2009 The Apache Software Foundation. All rights reserved.

This product includes software distributed via the Berkeley Software Distribution (BSD) and licensed for binary distribution under the Generic BSD license.

THIS SOFTWARE IS PROVIDED BY THE COPYRIGHT HOLDERS AND CONTRIBUTORS ``AS IS'' AND ANY EXPRESS OR IMPLIED WARRANTIES, INCLUDING, BUT NOT LIMITED TO, THE IMPLIED WARRANTIES OF MERCHANTABILITY AND FITNESS FOR A PARTICULAR PURPOSE ARE DISCLAIMED. IN NO EVENT SHALL THE COPYRIGHT OWNER OR CONTRIBUTORS BE LIABLE FOR ANY DIRECT, INDIRECT, INCIDENTAL, SPECIAL, EXEMPLARY, OR CONSEQUENTIAL DAMAGES (INCLUDING, BUT NOT LIMITED TO, PROCUREMENT OF SUBSTITUTE GOODS OR SERVICES; LOSS OF USE, DATA, OR PROFITS; OR BUSINESS INTERRUPTION) HOWEVER CAUSED AND ON ANY THEORY OF LIABILITY, WHETHER IN CONTRACT, STRICT LIABILITY, OR TORT (INCLUDING NEGLIGENCE OR OTHERWISE) ARISING IN ANY WAY OUT OF THE USE OF THIS SOFTWARE, EVEN IF ADVISED OF THE POSSIBILITY OF SUCH DAMAGE.

Copyright © 2009, Berkeley Software Distribution (BSD)

Copyright © 2009 MIT

This product includes software developed by the JDOM Project (http://www.jdom.org/).

THIS SOFTWARE IS PROVIDED ``AS IS'' AND ANY EXPRESSED OR IMPLIED WARRANTIES, INCLUDING, BUT NOT LIMITED TO, THE IMPLIED WARRANTIES OF MERCHANTABILITY AND FITNESS FOR A PARTICULAR PURPOSE ARE DISCLAIMED. IN NO EVENT SHALL THE JDOM AUTHORS OR THE PROJECT CONTRIBUTORS BE LIABLE FOR ANY DIRECT, INDIRECT, INCIDENTAL, SPECIAL, EXEMPLARY, OR CONSEQUENTIAL DAMAGES (INCLUDING, BUT NOT LIMITED TO, PROCUREMENT OF SUBSTITUTE GOODS OR SERVICES; LOSS OF USE, DATA, OR PROFITS; OR BUSINESS INTERRUPTION) HOWEVER CAUSED AND ON ANY THEORY OF LIABILITY, WHETHER IN CONTRACT, STRICT LIABILITY, OR TORT (INCLUDING NEGLIGENCE OR OTHERWISE) ARISING IN ANY WAY OUT OF THE USE OF THIS SOFTWARE, EVEN IF ADVISED OF THE POSSIBILITY OF SUCH DAMAGE. Copyright (C) 2000-2004 Jason Hunter & Brett McLaughlin. All rights reserved.

This product includes software developed by the Massachusetts Institute of Technology (MIT).

THE SOFTWARE IS PROVIDED "AS IS", WITHOUT WARRANTY OF ANY KIND, EXPRESS OR IMPLIED, INCLUDING BUT NOT LIMITED TO THE WARRANTIES OF MERCHANTABILITY, FITNESS FOR A PARTICULAR PURPOSE AND NONINFRINGEMENT. IN NO EVENT SHALL THE AUTHORS OR COPYRIGHT HOLDERS BE LIABLE FOR ANY CLAIM, DAMAGES OR OTHER LIABILITY, WHETHER IN AN ACTION OF CONTRACT, TORT OR OTHERWISE, ARISING FROM, OUT OF OR IN CONNECTION WITH THE SOFTWARE OR THE USE OR OTHER DEALINGS IN THE SOFTWARE.

This product includes software developed by Jean-loup Gailly and Mark Adler. This software is provided 'as-is', without any express or implied warranty. In no event will the authors be held liable for any damages arising from the use of this software. Copyright (c) 1995-2005 Jean-loup Gailly and Mark Adler

This software is based in part on the work of the Independent JPEG Group (http://www.ijg.org/).

This product includes software developed by the Dojo Foundation (http://dojotoolkit.org).

THIS SOFTWARE IS PROVIDED BY THE COPYRIGHT HOLDERS AND CONTRIBUTORS "AS IS" AND ANY EXPRESS OR IMPLIED WARRANTIES, INCLUDING, BUT NOT LIMITED TO, THE IMPLIED WARRANTIES OF MERCHANTABILITY AND FITNESS FOR A PARTICULAR PURPOSE ARE DISCLAIMED. IN NO EVENT SHALL THE COPYRIGHT OWNER OR CONTRIBUTORS BE LIABLE FOR ANY DIRECT, INDIRECT, INCIDENTAL, SPECIAL, EXEMPLARY, OR CONSEQUENTIAL DAMAGES (INCLUDING, BUT NOT LIMITED TO, PROCUREMENT OF SUBSTITUTE GOODS OR SERVICES; LOSS OF USE, DATA, OR PROFITS; OR BUSINESS INTERRUPTION) HOWEVER CAUSED AND ON ANY THEORY OF LIABILITY, WHETHER IN CONTRACT, STRICT LIABILITY, OR TORT (INCLUDING NEGLIGENCE OR OTHERWISE) ARISING IN ANY WAY OUT OF THE USE OF THIS SOFTWARE, EVEN IF ADVISED OF THE POSSIBILITY OF SUCH DAMAGE.

Copyright (c) 2005-2009, The Dojo Foundation. All rights reserved.

This product includes software developed by W3C.

Copyright © 2009 World Wide Web Consortium, (Massachusetts Institute of Technology, Institut National de Recherche en Informatique et en Automatique, Keio University). All Rights Reserved. (http://www.w3.org/Consortium/Legal/)

This product includes software developed by Mathew R. Miller (http://www.bluecreststudios.com). Copyright (c) 1999-2002 ComputerSmarts. All rights reserved.

THIS WORK IS PROVIDED "AS IS", "WHERE IS" AND "AS AVAILABLE", WITHOUT ANY EXPRESS OR IMPLIED WARRANTIES OR CONDITIONS OR GUARANTEES. YOU, THE USER, ASSUME ALL RISK IN ITS USE, INCLUDING COPYRIGHT INFRINGEMENT, PATENT INFRINGEMENT, SUITABILITY, ETC. AUTHOR EXPRESSLY DISCLAIMS ALL EXPRESS, IMPLIED OR STATUTORY WARRANTIES OR CONDITIONS, INCLUDING WITHOUT LIMITATION, WARRANTIES OR CONDITIONS OF MERCHANTABILITY, MERCHANTABLE QUALITY OR FITNESS FOR A PARTICULAR PURPOSE, OR ANY WARRANTY OF TITLE OR NON-INFRINGEMENT, OR THAT THE WORK (OR ANY PORTION THEREOF) IS CORRECT, USEFUL, BUG-FREE OR FREE OF VIRUSES. YOU MUST PASS THIS DISCLAIMER ON WHENEVER YOU DISTRIBUTE THE WORK OR DERIVATIVE WORKS.

This product includes software developed by Shaun Wilde and distributed via Code Project Open License (http:// www.codeproject.com).

This product includes software developed by Chris Maunder and distributed via Code Project Open License (http:// www.codeproject.com).

THIS WORK IS PROVIDED "AS IS", "WHERE IS" AND "AS AVAILABLE", WITHOUT ANY EXPRESS OR IMPLIED WARRANTIES OR CONDITIONS OR GUARANTEES. YOU, THE USER, ASSUME ALL RISK IN ITS USE, INCLUDING COPYRIGHT INFRINGEMENT, PATENT INFRINGEMENT, SUITABILITY, ETC. AUTHOR EXPRESSLY DISCLAIMS ALL EXPRESS, IMPLIED OR STATUTORY WARRANTIES OR CONDITIONS, INCLUDING WITHOUT LIMITATION, WARRANTIES OR CONDITIONS OF MERCHANTABILITY, MERCHANTABLE QUALITY OR FITNESS FOR A PARTICULAR PURPOSE, OR ANY WARRANTY OF TITLE OR NON-INFRINGEMENT, OR THAT THE WORK (OR ANY PORTION THEREOF) IS CORRECT, USEFUL, BUG-FREE OR FREE OF VIRUSES. YOU MUST PASS THIS DISCLAIMER ON WHENEVER YOU DISTRIBUTE THE WORK OR DERIVATIVE WORKS.

This product includes software developed by PJ Arends and distributed via Code Project Open License (http:// www.codeproject.com).

THIS WORK IS PROVIDED "AS IS", "WHERE IS" AND "AS AVAILABLE", WITHOUT ANY EXPRESS OR IMPLIED WARRANTIES OR CONDITIONS OR GUARANTEES. YOU, THE USER, ASSUME ALL RISK IN ITS USE, INCLUDING COPYRIGHT INFRINGEMENT, PATENT INFRINGEMENT, SUITABILITY, ETC. AUTHOR EXPRESSLY DISCLAIMS ALL EXPRESS, IMPLIED OR STATUTORY WARRANTIES OR CONDITIONS, INCLUDING WITHOUT LIMITATION, WARRANTIES OR CONDITIONS OF MERCHANTABILITY, MERCHANTABLE QUALITY OR FITNESS FOR A PARTICULAR PURPOSE, OR ANY WARRANTY OF TITLE OR NON-INFRINGEMENT, OR THAT THE WORK (OR ANY PORTION THEREOF) IS CORRECT, USEFUL, BUG-FREE OR FREE OF VIRUSES. YOU MUST PASS THIS DISCLAIMER ON WHENEVER YOU DISTRIBUTE THE WORK OR DERIVATIVE WORKS.

This product includes software developed by Erwin Tratar. This source code and all accompanying material is copyright (c) 1998- 1999 Erwin Tratar. All rights reserved.

THIS SOFTWARE IS PROVIDED "AS IS" WITHOUT EXPRESS OR IMPLIED WARRANTY. USE IT AT YOUR OWN RISK! THE AUTHOR ACCEPTS NO LIABILITY FOR ANY DAMAGE/LOSS OF BUSINESS THAT THIS PRODUCT MAY CAUSE.

This product includes software developed by Sam Leffler of Silicon Graphics.

THE SOFTWARE IS PROVIDED "AS-IS" AND WITHOUT WARRANTY OF ANY KIND, EXPRESS, IMPLIED OR OTHERWISE, INCLUDING WITHOUT LIMITATION, ANY WARRANTY OF MERCHANTABILITY OR FITNESS FOR A PARTICULAR PURPOSE.

IN NO EVENT SHALL SAM LEFFLER OR SILICON GRAPHICS BE LIABLE FOR ANY SPECIAL, INCIDENTAL, INDIRECT OR CONSEQUENTIAL DAMAGES OF ANY KIND, OR ANY DAMAGES WHATSOEVER RESULTING FROM LOSS OF USE, DATA OR PROFITS, WHETHER OR NOT ADVISED OF THE POSSIBILITY OF DAMAGE, AND ON ANY THEORY OF LIABILITY, ARISING OUT OF OR IN CONNECTION WITH THE USE OR PERFORMANCE OF THIS **SOFTWARE** 

Copyright (c) 1988-1997 Sam Leffler Copyright (c) 1991-1997 Silicon Graphics, Inc.

This product includes software developed by Guy Eric Schalnat, Andreas Dilger, Glenn Randers-Pehrson (current maintainer), and others. (http://www.libpng.org)

The PNG Reference Library is supplied "AS IS". The Contributing Authors and Group 42, Inc. disclaim all warranties, expressed or implied, including, without limitation, the warranties of merchantability and of fitness for any purpose. The Contributing Authors and Group 42, Inc. assume no liability for direct, indirect, incidental, special, exemplary, or consequential damages, which may result from the use of the PNG Reference Library, even if advised of the possibility of such damage.

Copyright © 1995-2005 The Cryptix Foundation Limited. All rights reserved.

This product includes software components distributed by the Cryptix Foundation.

THIS SOFTWARE IS PROVIDED BY THE CRYPTIX FOUNDATION LIMITED AND CONTRIBUTORS ``AS IS'' AND ANY EXPRESS OR IMPLIED WARRANTIES, INCLUDING, BUT NOT LIMITED TO, THE IMPLIED WARRANTIES OF MERCHANTABILITY AND FITNESS FOR A PARTICULAR PURPOSE ARE DISCLAIMED. IN NO EVENT SHALL THE CRYPTIX FOUNDATION LIMITED OR CONTRIBUTORS BE LIABLE FOR ANY DIRECT, INDIRECT, INCIDENTAL, SPECIAL, EXEMPLARY, OR CONSEQUENTIAL DAMAGES (INCLUDING, BUT NOT LIMITED TO, PROCUREMENT OF SUBSTITUTE GOODS OR SERVICES; LOSS OF USE, DATA, OR PROFITS; OR BUSINESS INTERRUPTION) HOWEVER CAUSED AND ON ANY THEORY OF LIABILITY, WHETHER IN CONTRACT, STRICT LIABILITY, OR TORT (INCLUDING NEGLIGENCE OR OTHERWISE) ARISING IN ANY WAY OUT OF THE USE OF THIS SOFTWARE, EVEN IF ADVISED OF THE POSSIBILITY OF SUCH DAMAGE

This product includes software components distributed by Sun Microsystems.

This software is provided "AS IS," without a warranty of any kind. ALLEXPRESS OR IMPLIED CONDITIONS, REPRESENTATIONS AND WARRANTIES, INCLUDING ANYIMPLIED WARRANTY OF MERCHANTABILITY, FITNESS FOR A PARTICULAR PURPOSE OR NON-INFRINGEMENT, ARE HEREBY EXCLUDED. SUN AND ITS LICENSORS SHALL NOT BELIABLE FOR ANY DAMAGES SUFFERED BY LICENSEE AS A RESULT OF USING, MODIFYING OR DISTRIBUTING THE SOFTWARE OR ITS DERIVATIVES. IN NO EVENT WILL SUN OR ITS LICENSORS BE LIABLE FOR ANY LOST REVENUE, PROFIT OR DATA, OR FOR DIRECT, INDIRECT, SPECIAL, CONSEQUENTIAL, INCIDENTAL OR PUNITIVE DAMAGES, HOWEVER CAUSED AND REGARDLESS OF THE THEORY OF LIABILITY, ARISING OUT OF THE USE OF OR INABILITY TO USE SOFTWARE, EVEN IF SUN HAS BEEN ADVISED OF THE POSSIBILITY OF SUCH DAMAGES.

Copyright (c) 1998 Sun Microsystems, Inc. All Rights Reserved.

This product includes software components distributed by Dennis M. Sosnoski.

THIS SOFTWARE IS PROVIDED BY THE COPYRIGHT HOLDERS AND CONTRIBUTORS "AS IS'" AND ANY EXPRESS OR IMPLIED WARRANTIES, INCLUDING, BUT NOT LIMITED TO, THE IMPLIED WARRANTIES OF MERCHANTABILITY AND FITNESS FOR A PARTICULAR PURPOSE ARE DISCLAIMED. IN NO EVENT SHALL THE COPYRIGHT OWNER OR CONTRIBUTORS BE LIABLE FOR ANY DIRECT, INDIRECT, INCIDENTAL, SPECIAL, EXEMPLARY, OR CONSEQUENTIAL DAMAGES (INCLUDING, BUT NOT LIMITED TO, PROCUREMENT OF SUBSTITUTE GOODS OR SERVICES; LOSS OF USE, DATA, OR PROFITS; OR BUSINESS INTERRUPTION) HOWEVER CAUSED AND ON ANY THEORY OF LIABILITY, WHETHER IN CONTRACT, STRICT LIABILITY, OR TORT (INCLUDING NEGLIGENCE OR OTHERWISE) ARISING IN ANY WAY OUT OF THE USE OF THIS SOFTWARE, EVEN IF ADVISED OF THE POSSIBILITY OF SUCH DAMAGE.

Copyright © 2003-2007 Dennis M. Sosnoski. All Rights Reserved

It also includes materials licensed under Apache 1.1 and the following XPP3 license

THIS SOFTWARE IS PROVIDED "AS IS'" AND ANY EXPRESSED OR IMPLIED WARRANTIES, INCLUDING, BUT NOT LIMITED TO, THE IMPLIED WARRANTIES OF MERCHANTABILITY AND FITNESS FOR A PARTICULAR PURPOSE ARE DISCLAIMED. IN NO EVENT SHALL THE COPYRIGHT OWNER OR CONTRIBUTORS BE LIABLE FOR ANY DIRECT, INDIRECT, INCIDENTAL, SPECIAL, EXEMPLARY, OR CONSEQUENTIAL DAMAGES (INCLUDING, BUT NOT LIMITED TO, PROCUREMENT OF SUBSTITUTE GOODS OR SERVICES; LOSS OF USE, DATA, OR PROFITS; OR BUSINESS INTERRUPTION) HOWEVER CAUSED AND ON ANY THEORY OF LIABILITY, WHETHER IN CONTRACT, STRICT LIABILITY, OR TORT (INCLUDING NEGLIGENCE OR OTHERWISE) ARISING IN ANY WAY OUT OF THE USE OF THIS SOFTWARE, EVEN IF ADVISED OF THE POSSIBILITY OF SUCH DAMAGE.

Copyright © 2002 Extreme! Lab, Indiana University. All Rights Reserved

This product includes software components distributed by CodeProject. This software contains material that is © 1994-2005 The Ultimate Toolbox, all rights reserved.

This product includes software components distributed by Geir Landro.

Copyright © 2001-2003 Geir Landro (drop@destroydrop.com) JavaScript Tree - www.destroydrop.com/hjavascripts/tree/version 0.96

This product includes software components distributed by the Hypersonic SQL Group.

THIS SOFTWARE IS PROVIDED BY THE COPYRIGHT HOLDERS AND CONTRIBUTORS "AS IS'" AND ANY EXPRESS OR IMPLIED WARRANTIES, INCLUDING, BUT NOT LIMITED TO, THE IMPLIED WARRANTIES OF MERCHANTABILITY AND FITNESS FOR A PARTICULAR PURPOSE ARE DISCLAIMED. IN NO EVENT SHALL THE COPYRIGHT OWNER OR CONTRIBUTORS BE LIABLE FOR ANY DIRECT, INDIRECT, INCIDENTAL, SPECIAL, EXEMPLARY, OR CONSEQUENTIAL DAMAGES (INCLUDING, BUT NOT LIMITED TO, PROCUREMENT OF SUBSTITUTE GOODS OR SERVICES; LOSS OF USE, DATA, OR PROFITS; OR BUSINESS INTERRUPTION) HOWEVER CAUSED AND ON ANY THEORY OF LIABILITY, WHETHER IN CONTRACT, STRICT LIABILITY, OR TORT (INCLUDING NEGLIGENCE OR OTHERWISE) ARISING IN ANY WAY OUT OF THE USE OF THIS SOFTWARE, EVEN IF ADVISED OF THE POSSIBILITY OF SUCH DAMAGE

Copyright © 1995-2000 by the Hypersonic SQL Group. All Rights Reserved

This product includes software components distributed by the International Business Machines Corporation and others.

THE SOFTWARE IS PROVIDED "AS IS", WITHOUT WARRANTY OF ANY KIND, EXPRESS OR IMPLIED, INCLUDING BUT NOT LIMITED TO THE WARRANTIES OF MERCHANTABILITY, FITNESS FOR A PARTICULAR PURPOSE AND NONINFRINGEMENT. IN NO EVENT SHALL THE AUTHORS OR COPYRIGHT HOLDERS BE LIABLE FOR ANY CLAIM, DAMAGES OR OTHER LIABILITY, WHETHER IN AN ACTION OF CONTRACT, TORT OR OTHERWISE, ARISING FROM, OUT OF OR IN CONNECTION WITH THE SOFTWARE OR THE USE OR OTHER DEALINGS IN THE SOFTWARE.

Copyright (c) 1995-2009 International Business Machines Corporation and others. All rights reserved.

This product includes software components distributed by the University of Coimbra.

University of Coimbra distributes this software in the hope that it will be useful but DISCLAIMS ALL WARRANTIES WITH REGARD TO IT, including all implied warranties of MERCHANTABILITY or FITNESS FOR A PARTICULAR PURPOSE. In no event shall University of Coimbra be liable for any special, indirect or consequential damages (or any damages whatsoever) resulting from loss of use, data or profits, whether in an action of contract, negligence or other tortious action, arising out of or in connection with the use or performance of this software.

Copyright (c) 2000 University of Coimbra, Portugal. All Rights Reserved.

This product includes software components distributed by Steve Souza.

THIS SOFTWARE IS PROVIDED BY THE AUTHOR AND CONTRIBUTORS "AS IS'" AND ANY EXPRESS OR IMPLIED WARRANTIES, INCLUDING, BUT NOT LIMITED TO, THE IMPLIED WARRANTIES OF MERCHANTABILITY AND FITNESS FOR A PARTICULAR PURPOSE ARE DISCLAIMED. IN NO EVENT SHALL THE COPYRIGHT OWNER OR CONTRIBUTORS BE LIABLE FOR ANY DIRECT, INDIRECT, INCIDENTAL, SPECIAL, EXEMPLARY, OR CONSEQUENTIAL DAMAGES (INCLUDING, BUT NOT LIMITED TO, PROCUREMENT OF SUBSTITUTE GOODS OR SERVICES; LOSS OF USE, DATA, OR PROFITS; OR BUSINESS INTERRUPTION) HOWEVER CAUSED AND ON ANY THEORY OF LIABILITY, WHETHER IN CONTRACT, STRICT LIABILITY, OR TORT (INCLUDING NEGLIGENCE OR OTHERWISE) ARISING IN ANY WAY OUT OF THE USE OF THIS SOFTWARE, EVEN IF ADVISED OF THE POSSIBILITY OF SUCH DAMAGE.

Copyright © 2002, Steve Souza (admin@jamonapi.com). All Rights Reserved.

This product includes software developed by the OpenSymphony Group (http://www.opensymphony.com/.)" Copyright © 2001-2004 The OpenSymphony Group. All Rights Reserved.

Pantone LLC is the copyright owner of color data and/or software which are licensed to Oracle to distribute for use only in combination with Oracle Documaker. PANTONE Color Data and/or Software shall not be copied onto another disk or into memory unless part of the execution of Oracle Documaker.

THE SOFTWARE IS PROVIDED "AS IS", WITHOUT WARRANTY OF ANY KIND, EXPRESS OR IMPLIED, INCLUDING BUT NOT LIMITED TO THE WARRANTIES OF MERCHANTABILITY, FITNESS FOR A PARTICULAR PURPOSE AND NONINFRINGEMENT. IN NO EVENT SHALL THEAUTHORS OR COPYRIGHT HOLDERS BE LIABLE FOR ANY CLAIM, DAMAGES OR OTHER LIABILITY, WHETHER IN AN ACTION OF CONTRACT, TORT OR OTHERWISE, ARISING FROM, OUT OF OR IN CONNECTION WITH THE SOFTWARE OR THE USE OR OTHER DEALINGS IN THE SOFTWARE.

Copyright (c) 2009 Dave Gamble

PANTONE (R) Colors displayed in the software application or in the user documentation may not match PANTONE-identified standards. Consult current PANTONE Color Publications for accurate color. PANTONE(R) and other Pantone LLC trademarks are the property of Pantone LLC. (C) Pantone LLC, 2011.

This product includes software developed by Dave Gamble and distributed via SourceForge.net (http://sourceforge.net/projects/ cjson)

### **CONTENTS**

#### Introduction 4

[About This Guide 4](#page-9-0) [What Are the Common Objects? 5](#page-10-0) [Version 2 Common Objects 8](#page-13-0)

### [Microsoft Windows 12](#page-17-0)

[System Requirements](#page-17-1) 12

### [UNIX 18](#page-23-0)

[System Requirements 18](#page-23-1) [AIX \(64-bit\) 18](#page-23-2) [Linux \(64-bit\) 18](#page-23-3) [Sun Solaris \(64-bit\) 19](#page-24-0) [Installing the Common Objects 19](#page-25-0) [Setting Up the Environment 20](#page-25-1) [Running the Installation Script 21](#page-26-0) [Setting Up ISI.INI File Sections 26](#page-32-0)

### [Technical Details 28](#page-35-0)

[Introduction 28](#page-35-1) **[ISICPY / DC2CPY 28](#page-35-2)** [Setting Up ISICPY \(Windows & UNIX\) 29](#page-36-0) [Using ISICPY \(Windows & UNIX\) 32](#page-39-0) [Presenting Documents with Overlays and Watermarks 33](#page-40-0) [PDLs & Supported File Types 36](#page-43-0) [CPYRULE 36](#page-43-1) [ExecISICPY 37](#page-44-0) [CPYAddToCache 39](#page-46-0) [CPYGetUniqueString 39](#page-46-1) [DOCSERV.INI Updates 39](#page-46-2) [Common Objects Database Compatibility 40](#page-47-0) [Securing a Database Connection \(Windows & Linux\) 40](#page-47-1)

**Chapter 1**

## **Introduction**

## <span id="page-9-0"></span>**ABOUT THIS GUIDE**

This guide provides the information you need to install and use the Documaker Common Objects, which are tools for performing most of the tasks shared by the Docuflex family of products.

Here is a list of the manuals that you might need to refer to when you use the Common Objects.

- *Documaker fp Server (WIndows)*, version 5.1.1
- *Documaker ws*, version 5.0
- *Oracle Control Panel*, version 5.2.12
- *Oracle Printcommander*, version 6.1.1
- *Rulecommander*, version 5.0
- *Tagcommander*, version 6.3.1.15
- *Docuflex*, version 10.2 or 11.x
- *Transall*, version 10.2 or 11.x

### <span id="page-10-0"></span>**WHAT ARE THE COMMON OBJECTS?**

<span id="page-10-8"></span><span id="page-10-7"></span><span id="page-10-1"></span>Oracle uses Common Object **dll**s (Dynamic Load Libraries for Windows) and **so**s (shared objects for UNIX) with Oracle products to perform many common tasks, including these:

- <span id="page-10-5"></span>• Program testing
- <span id="page-10-6"></span>• File I/O
- Font management
- Print datastream generation
- .INI File management
- Job management

Oracle offers two versions of the Common Objects, the building blocks of all Docuflex-related applications:

- **Version 1** is necessary for such applications as Docuflex 10.2.x, all releases of Documaker fp, Control Panel, Printcommander for Windows, Rulecommander, Tagcommander 1.x, and Documaker ws.
- **Version 2** applies to applications such as Docuflex 11.x, Transall 11.x, and Tagcommander's Docuflex Tag Manager.

**Note** Version 1 Common Object files begin with either *isi* or *dfx*, while Version 2 files begin with *dc2* (e.g., *isibrokr.w32* vs. *dc2brokr.w32*).

- <span id="page-10-3"></span>• **Documaker fp**—manages the batch merging, assembly, and printing of complex documents that consist of both variable data and fixed-text forms.
- **Documaker ws**—displays, assembles, edits, and manages form-based documents that have fixed-text and variable data.
- **Control Panel**—a centralized hub that coordinates the operation and configuration of most Oracle products.
- <span id="page-10-4"></span>• **Printcommander**—functions as a *printer driver* to format documents so that you can print them using the major types of large volume high-speed laser printers, such as IBM AFP and Xerox Metacode.
- **Rulecommander**—a Microsoft Windows-based database manipulation tool designed to work with Documaker fp.
- **Tagcommander**—creates, manages, and inserts BPSD and DGSD tags which represent placeholder characters ("replacement characters") that are later replaced with variable data when a document is processed.
- **Docuflex Tag Manager**—manages and inserts Docuflex Tags, temporary placeholders that derive their contents from Reserved Tags, Schema fields, or business Rules within a Docuflex Studio data project.
- <span id="page-10-2"></span>• **Docuflex**—provides unparalleled ability to design complex, personalized, individualized documents, to accept transaction and other input data from a wide variety of sources to personalize these documents, and to create final documents in a wide variety of printer and electronic formats ready for distribution.
- <span id="page-11-0"></span>• **Transall**—an Extract Translate Load (ETL) tool for creating software objects, called **Transall Applications**, that allow the information found in dissimilar systems to work together in a new application.
- The tables on the following pages describe the current set of Windows and UNIX files. Most of the 32-bit **dll**s use a file extension of **.w32**, while the rest use **.dll**.

### <span id="page-12-0"></span>**Version 1 Common Objects**

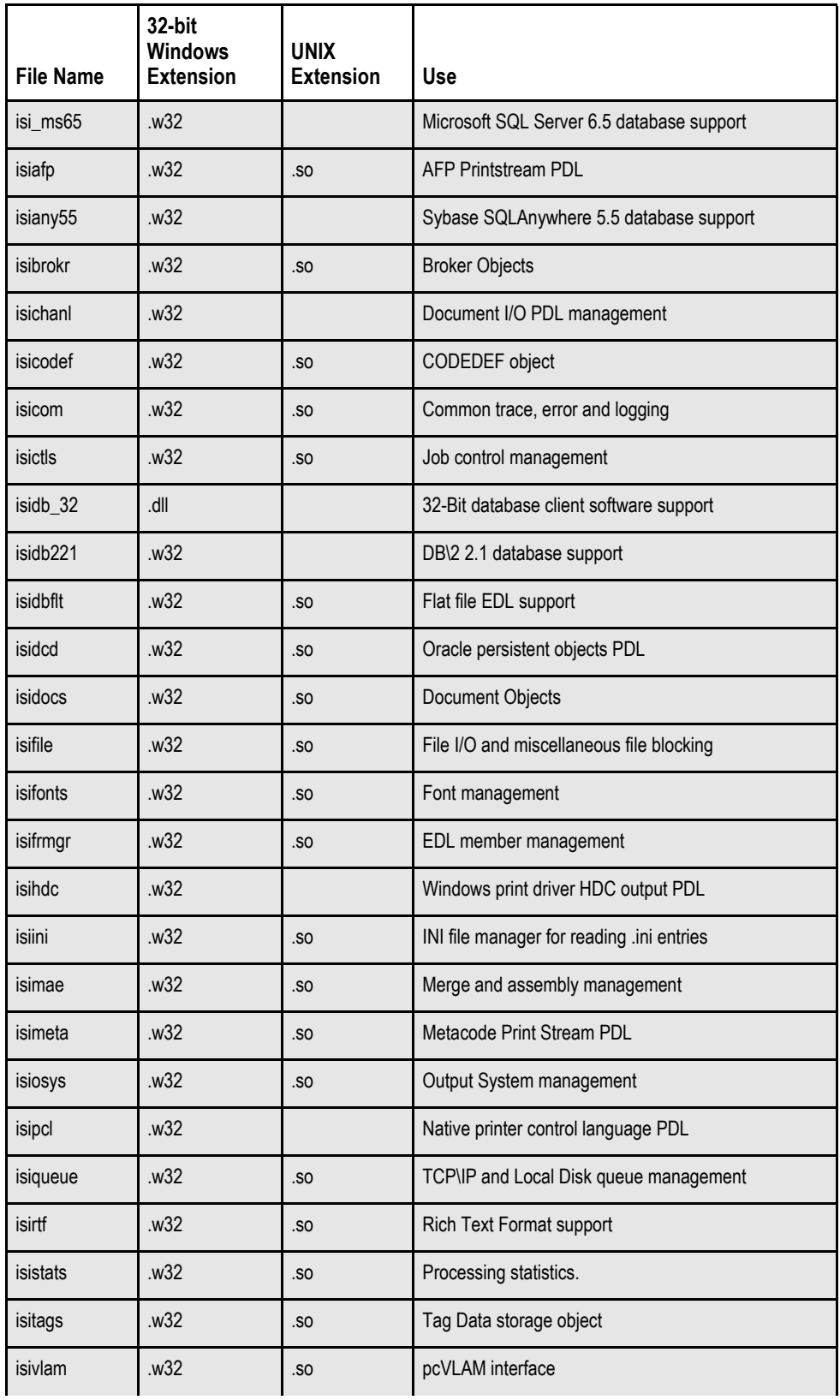

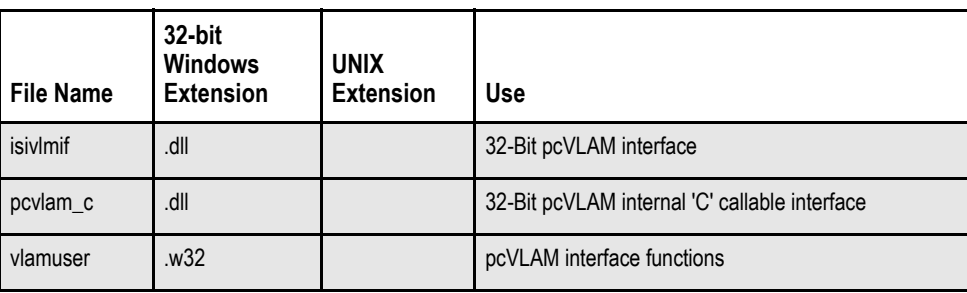

## <span id="page-13-0"></span>**VERSION 2 COMMON OBJECTS**

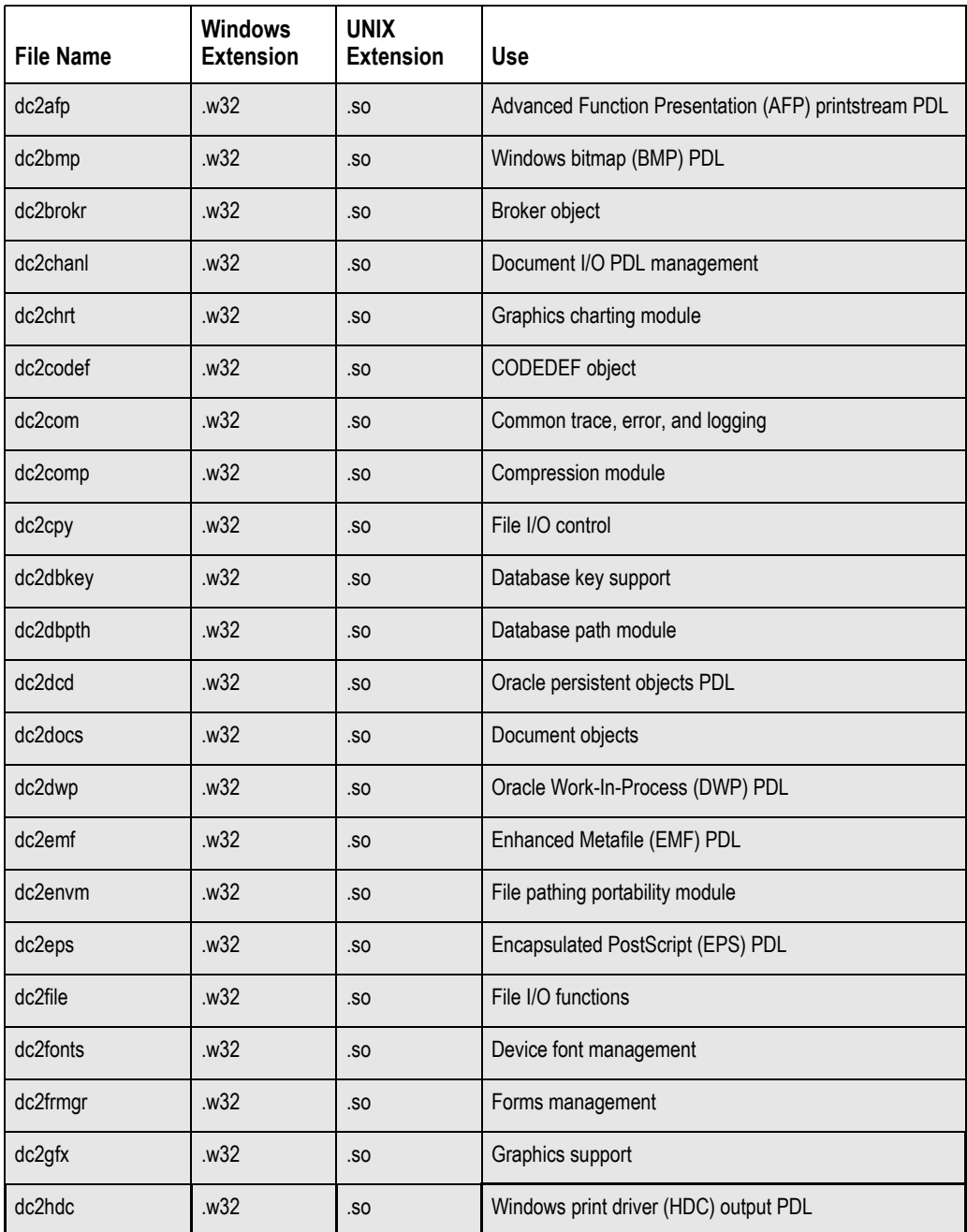

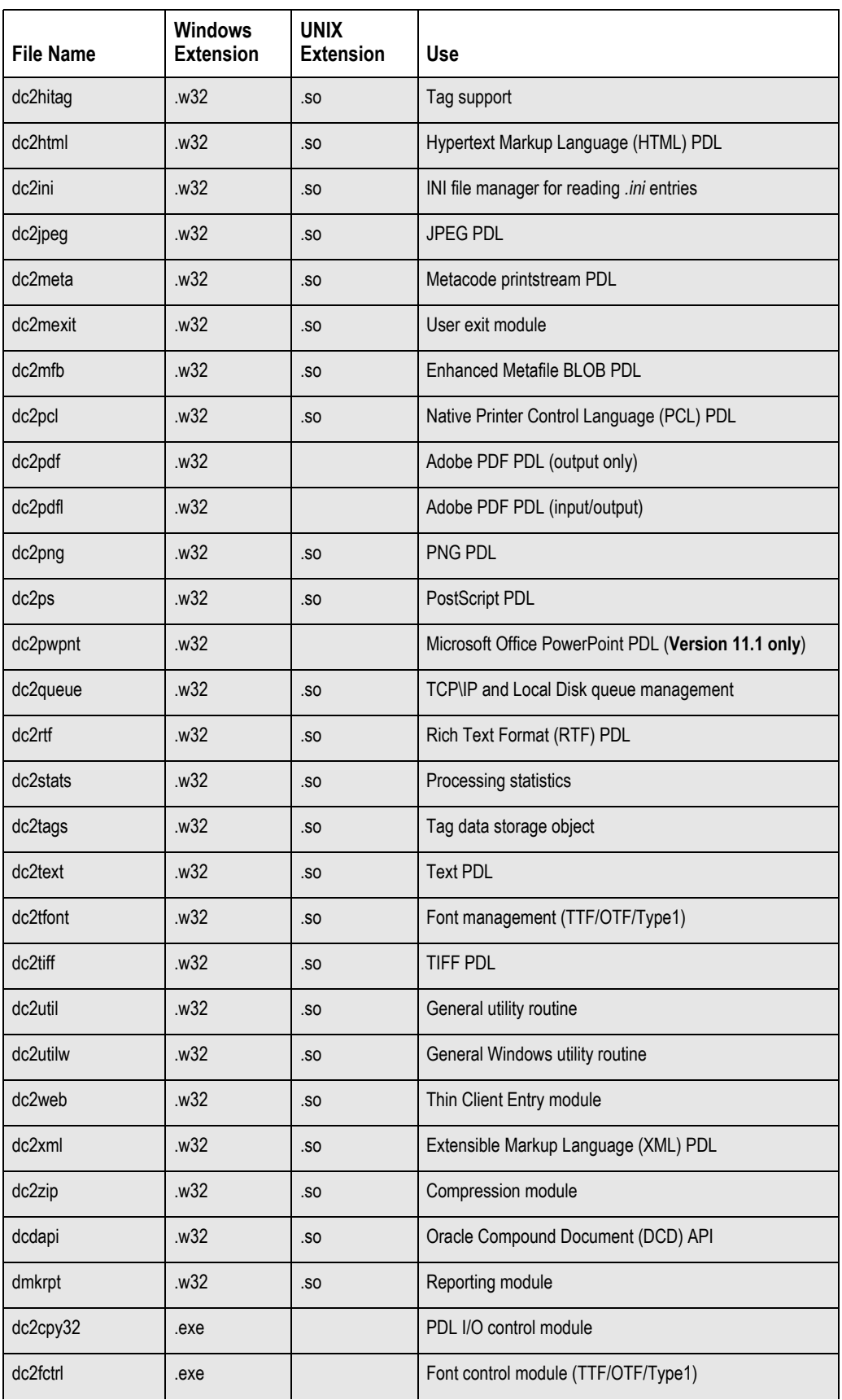

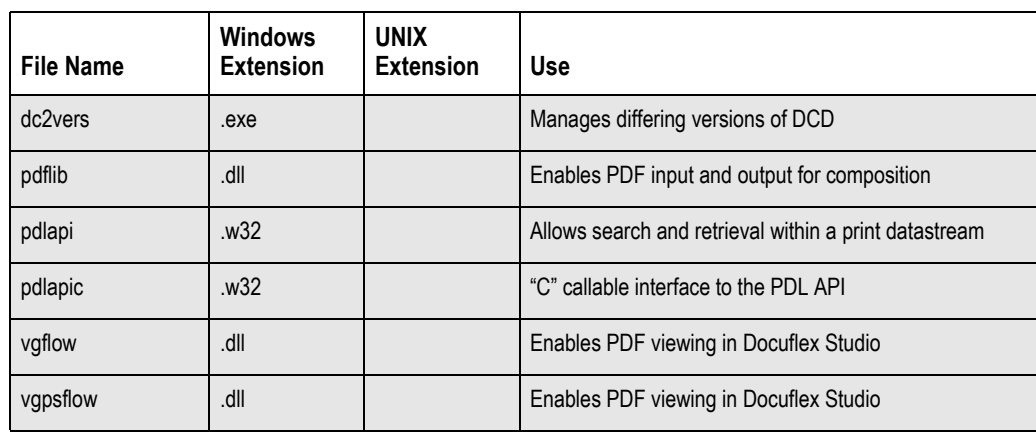

### **Unicode Support for Specific Data Types**

All Docuflex input and output file types and PDL (Print Device Language) drivers are affected by the addition of Unicode support to Docuflex and Transall. This table summaries how Unicode affects each PDL and file type.

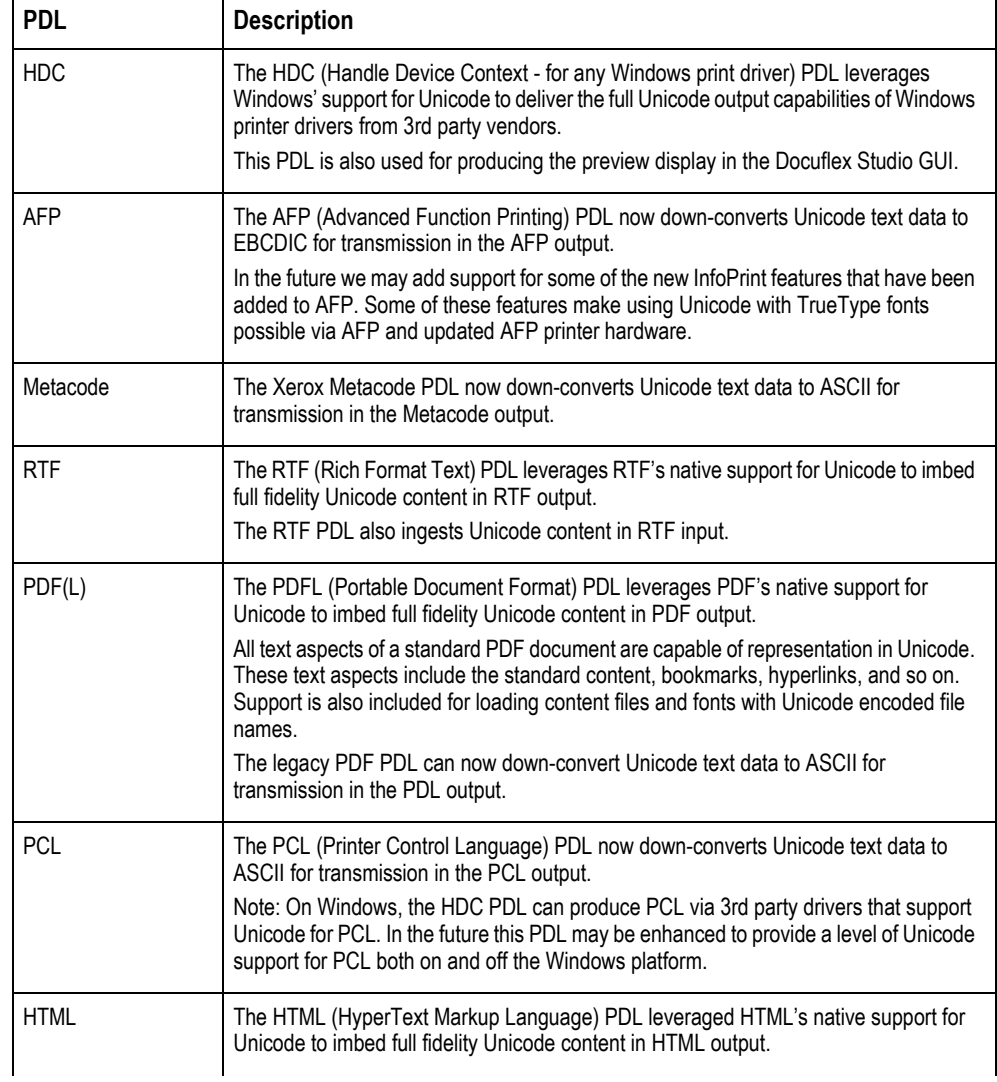

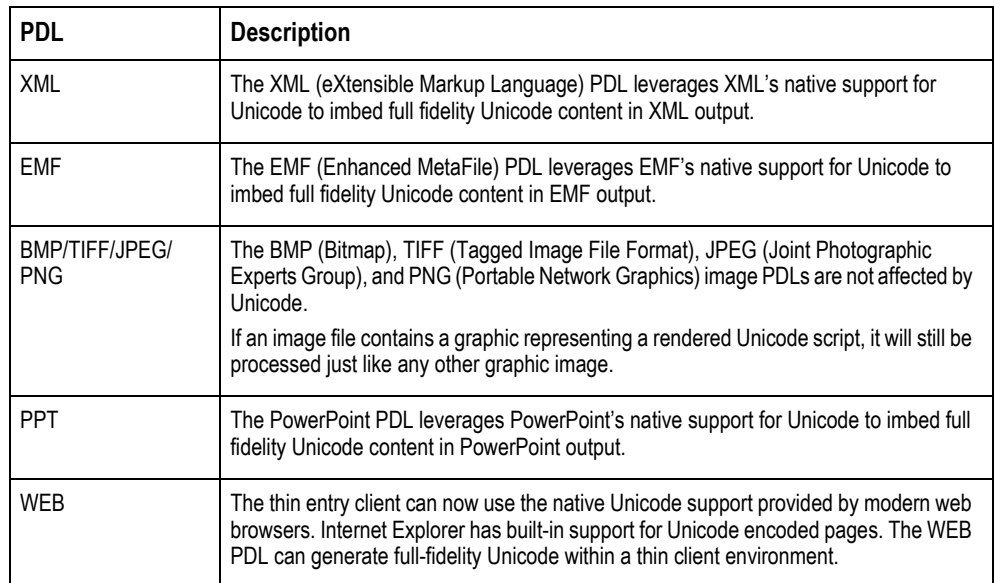

### **Editing Configuration Files with Unicode**

Use the DPAD file editing tool, included in version 11.3, to place hand-edited text into configuration files used by Docuflex and Transall, such as the INI and DDE files. DPAD displays and edits text in UCS2 mode, which lets you directly enter Unicode text, but saves the files in UTS-6 format for use by Docuflex or Transall.

In most cases you can update these files with Unicode values using the Docuflex GUI tools such as the Environment Manager. You only have to use DPAD to update these files if Unicode values need to be placed in them in ways that are unsupported by the GUI tools in Docuflex. If only standard ANSI (Windows 1252) data is in the files, then you can use any editor, such as Windows Notepad, to update the files outside of Docuflex.

To type Unicode character values into DPAD, or any of the GUI elements of Docuflex and Transall, you must enable Windows International support. This support includes a Windows feature called the Input Method Manager. This manager lets you remap the keys on a standard Windows keyboard for a particular locale. The remapping setup for a particular locale is called an Input Method Editor (IME) and it allows Unicode characters to be typed directly into all internationalized applications such as Docuflex and Transall from a standard Windows keyboard.

**Chapter 2**

### <span id="page-17-0"></span>**Microsoft Windows**

### **SYSTEM REQUIREMENTS**

<span id="page-17-1"></span>**IMPORTANT!** Do not install Common Objects on a removable drive.

#### **Hardware Requirements**

Here are the minimum hardware requirements to install Common Objects:

- Processor: Intel® Core™ 2 CPU2.13GHz or faster Pentium III or better processor required, or equivalent
- Memory: 1.99 GB available RAM or more recommended
- Hard disk: 400 MB free hard disk space required for installation (hard disk usage will vary based on configuration)

#### **Software Requirements**

Common Objects for Microsoft Windows installed as a set of Dynamic Link Libraries (DLLs).

You must install Common Objects before you can use the following Oracle products:

- Documerge, version 1.1.x for Windows
- Docuword Editor, version 1.1.x and Composition Engine for Windows
- Docusolve, version 1.3.x for Windows
- Common Objects must also be installed before you can use Documerge 3.0 for Windows and the associated Docuword Composition Engine or Docuflex Studio.
- Common Objects must also be installed before you can use Printcommander .

### **INSTALLING THE COMMON OBJECTS**

The procedure for installing Common Objects is identical that for many other Windows applications. Simply follow the instructions that appear on your screen to complete the task successfully.

To Install Common Objects:

**IMPORTANT** We strongly recommend that you run the installer from your local hard drive.

Common Objects is available for download at the Oracle Software Delivery Cloud web site. The process includes:

- Logging in and agreeing to the terms and restrictions
- Searching for the applications you want to download
- Downloading those applications

Go to the Oracle Software Delivery Cloud web site to download https:// edelivery.oracle.com

From the directory into which you downloaded the media pack, unzip the media pack. Click on the setup.exe located in the Common Objects' Disk1 directory. This starts the installation process.

The installation routine indicates the InstallShield Wizard's progress, followed by the Welcome window.

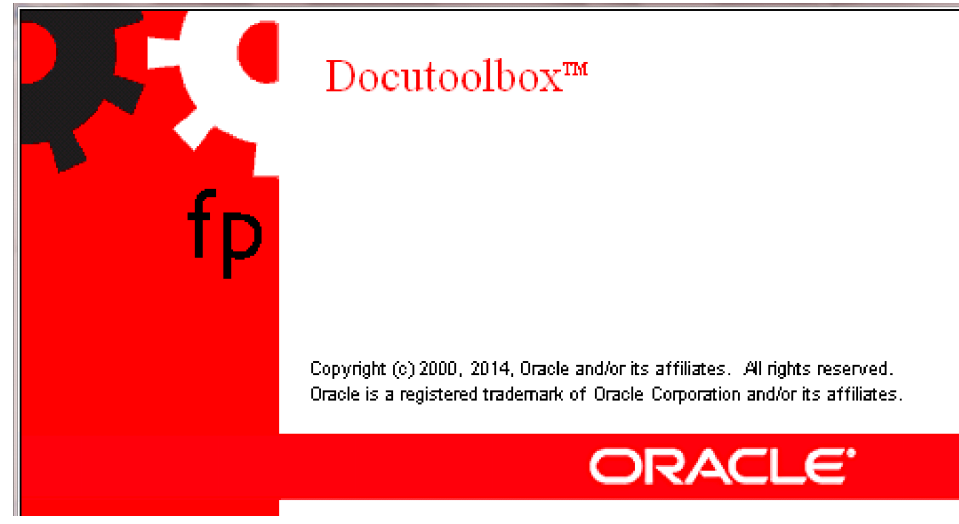

Click **Next** to continue or **Cancel** to quit.

The installation routine displays the Compatibility Verification window. This window lists the product components which have been tested with the Common Object modules you are installing. You can print this list if you like by clicking **Print**.

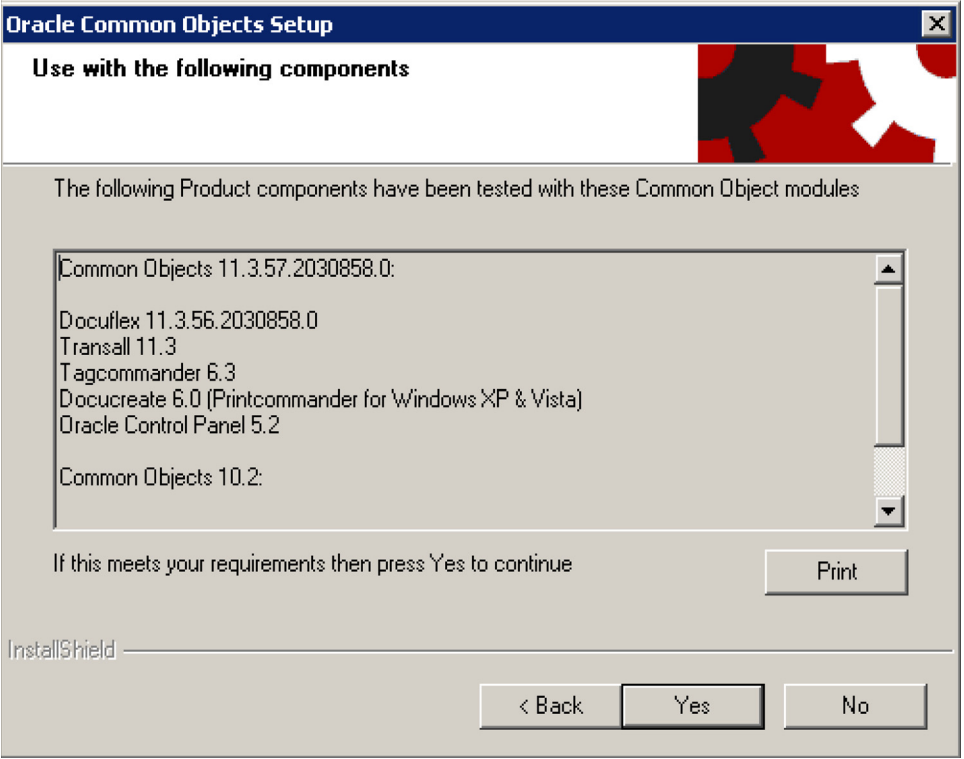

Click **Yes** to proceed with the installation or **No** to quit.

The Choose Destination Location window appears so you can specify the folder name/directory path into which you want to install the program.

Choose one of these options:

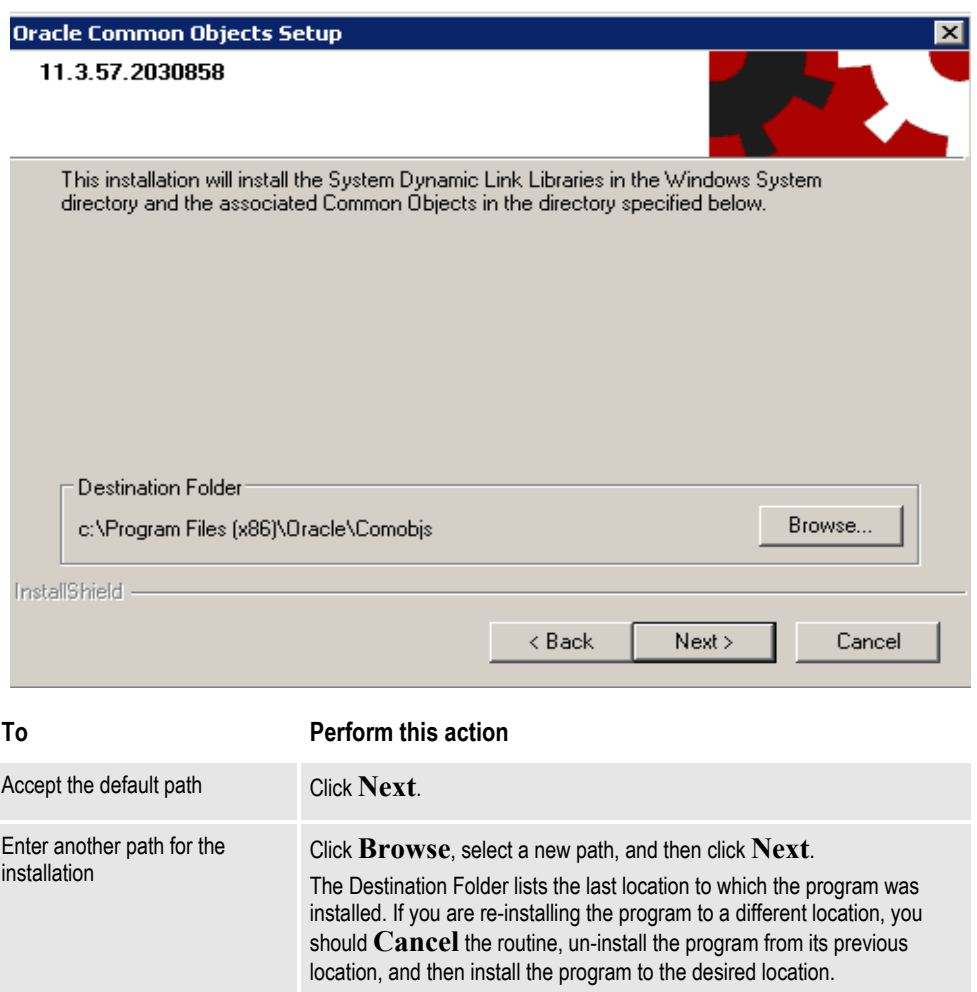

Click **Next** to continue the installation. You can also click **Back** to return to the previous screen or **Cancel** to quit.

The Setup Type window appears to let you choose the type of setup you want to install.

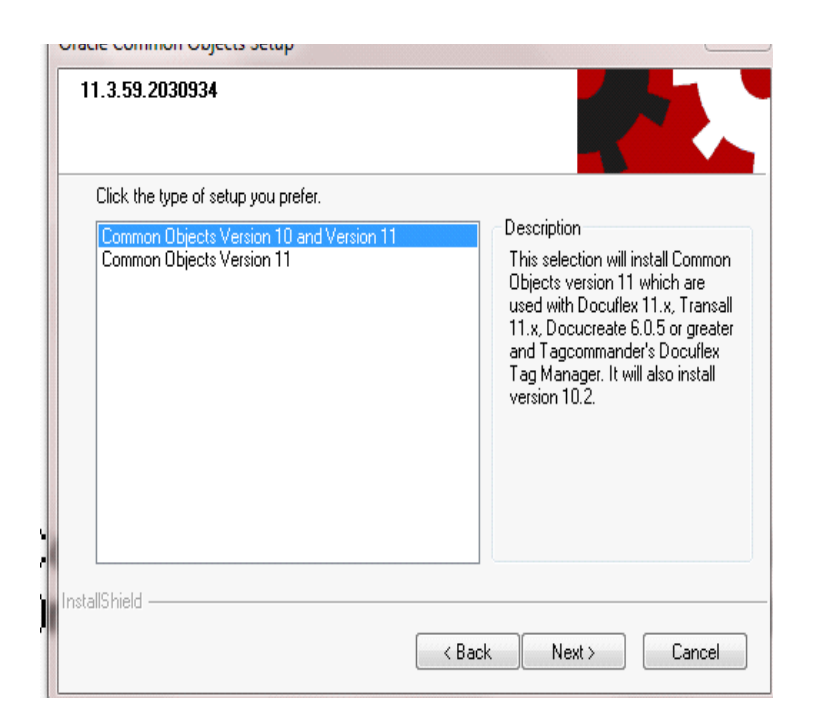

Choose the setup you prefer and then click **Next**.

A progress window shows the installation routine's progress as it installs the files onto your computer.

When the installation is complete, the Common Objects Setup Complete window appears.

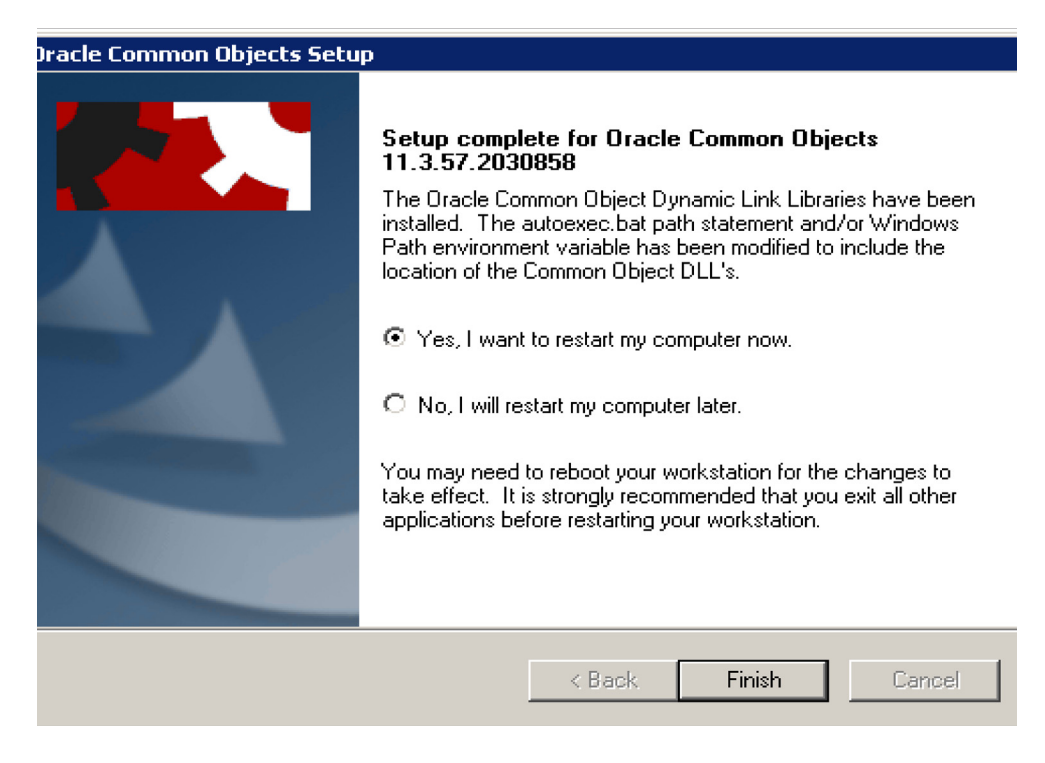

Choose from these options:

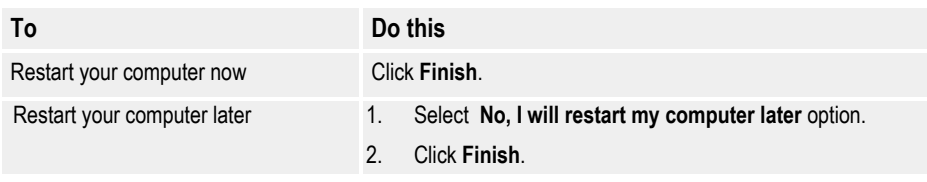

The Common Objects have been successfully installed on your system. See the readme.html file for any late-breaking product information.

**Chapter 3**

## <span id="page-23-0"></span>**UNIX**

### <span id="page-23-1"></span>**SYSTEM REQUIREMENTS**

Common Objects for UNIX install as a set of so (shared object) files.

## <span id="page-23-2"></span>**AIX (64-BIT)**

<span id="page-23-4"></span>The minimum hardware requirements to install Common Objects are:

- Processor: POWER 4x3 or later processors; 2.13 GHz or faster processor required
- Memory: 4 GB available RAM or more recommended
- Hard disk: 400 MB of available hard disk space required for installation (hard disk usage will vary based on configuration)

The minimum software requirements to install Common Objects are:

- AIX 5.2 and 5.3 (32-bit mode only); the latest service packs for each operating system are highly recommended
- Databases supported:
	- Oracle 8 and later supported via 32-bit Oracle 8 driver
	- Sybase 12.5

### <span id="page-23-3"></span>**LINUX (64-BIT)**

<span id="page-23-5"></span>The minimum hardware requirements to install Common Objects are:

- Processor: Intel-compatible only; 1 GHz or faster Pentium Pro or better processor required
- Memory: 512 MB available RAM or more recommended
- Hard disk: 30 MB of available hard disk space required for installation (hard disk usage will vary based on configuration)

The minimum software requirements to install Common Objects are:

- Kernel 2.4.9 or later; formal Linux distribution is desirable (e.g., Red Hat Enterprise Linux or Novell SuSE Linux Enterprise Server); all current fixes are required for each kernel release.
- Databases supported:
	- Oracle 9 and later supported via Oracle 9 driver
- Linux 2.4.9 or later with the following libraries:
	- libdl.so.2
	- libm.so.6
	- libc.so.6
	- /lib/ld-linux.so.2
	- $libstdc++-libc6.2-2.$ so.3

### <span id="page-24-0"></span>**SUN SOLARIS (64-BIT)**

<span id="page-24-1"></span>The minimum hardware requirements to install Common Objects are:

- Processor: UltraSPARC IIIi processors or later; 2x1.6 GHz or faster processor required
- Memory: 1.99 GB available RAM or more recommended
- Hard disk: 400 MB of available hard disk space required for installation (hard disk usage will vary based on configuration)

The minimum software requirements to install Common Objects are:

- Sun Solaris 8 and 9 (5.8 and 5.9)
- Databases supported:
	- Oracle 9 and later supported via Oracle 9 driver
	- MySQL version 4.0 and later using MyODBC
- Sun Solaris 2.8.5 or later with the following libraries:
	- libc.so.1
	- libdl.so.1
	- libm.so.1

## <span id="page-25-3"></span><span id="page-25-0"></span>**INSTALLING THE COMMON OBJECTS**

• Copy the appropriate files from the installation disc to a directory to which all users of the product have access:

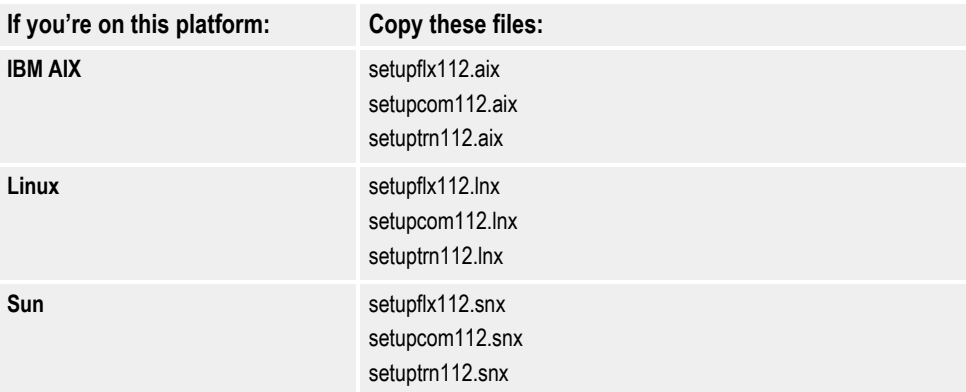

<span id="page-25-1"></span>**Example** If you want to install the product into the **/home/Oracle/comobjs** directory, first create the directory and then copy the files into it. You should perform this operation with root authority so that file permissions can be set for users and groups, but using root authority isn't absolutely necessary.

## <span id="page-25-4"></span>**SETTING UP THE ENVIRONMENT**

Setting up Common Objects on UNIX is a multiple-step process involving

- setting up access permissions for directories and users (see To Set Up) [Permissions\)](#page-25-2)
- running the installation script (see [To Run the Installation Script](#page-27-0))
- verifying the environment variables (see [To Verify the Environment Variables\)](#page-31-0)

#### <span id="page-25-2"></span>**To Set Up Permissions**

<span id="page-25-5"></span>1. Ensure that you're logged on with the proper authority for the directory and installation files. You might need to assign user and group permissions.

**a.** Verify that the directory in which you're about to run the setup script has write permission. If the permission isn't set correctly, do so now.

#### **EXAMPLE**

If user **jxsmith** created the **/home/oracle/comobjs** directory, use that ID to run the setup script. Verify that **/home/oracle/comobjs** has write permission using the "ls" command:

ls -ald /home/oracle/comobjs

You should see the following results:

drwxr-xr-x 2 jxsmith staff 512 Apr 19 07:52 /home/oracle/comobjs

The most important part of this message is the third letter of the string

"dr**w**xr-xr-x". The "w" indicates that the owner of this directory has write permission. If the third letter isn't a "w", assign write permission with the following command:

```
chmod 755 /home/oracle/comobjs
```
**b.** Make sure you're in the directory containing the installation files:

cd /home/oracle/comobjs

- **c.** Change the file permission for the three installation files.
	- the files should have read permission (read/write for the user, if desired):

chmod 644 setupflx112.aix (or . Inx, or .snx) chmod 644 setupcom112.aix (ditto) chmod 644 setuptrn112.aix (ditto)

2. Adjust the file permission of the installed files for the various users and groups needing access.

### <span id="page-26-0"></span>**RUNNING THE INSTALLATION SCRIPT**

The Docuflex 11.3, Common Objects 11.3, and Transall 11.3 installations on the Unix platforms (AIX, Linux, Sun) have been enhanced to use the Unix *uuencoded text* encoding method instead of the *tar* files, which will no longer be provided. The new *uuencoded* files are text-based files instead of binary *tar* files. This should make the transmission and distribution of these installation files easier and more portable to different machines in your network.

<span id="page-26-1"></span>You can perform either a new installation or update an existing one. The installation process detects whether you are updating an existing installation when you enter the directory name of the target or destination of the installation. If the directory does not exist, then a new install is performed.

If the directory already exists and a predefined required binary file is found in the existing directory, then an "update" to an existing installation is performed. Both these conditions must be true. The predefined required binary file for Docuflex is "dflxux", for Common Objects, "dc2cpy", and for Transall, "tranexe". The installation update process will ask if you first want to "back up" the existing installation. If you choose "back up", all the existing files in the target directory will be copied to a subdirectory called "backup". Since this is an installation update, only the new binary files will be copied/installed to your target/destination directory, preserving any existing data files you may already have in that directory (e.g., .ini files and .dde files).

#### <span id="page-27-0"></span>**To Run the Installation Script**

where:

• Run the installation script you want to install.

The naming convention for these scripts is as follows:

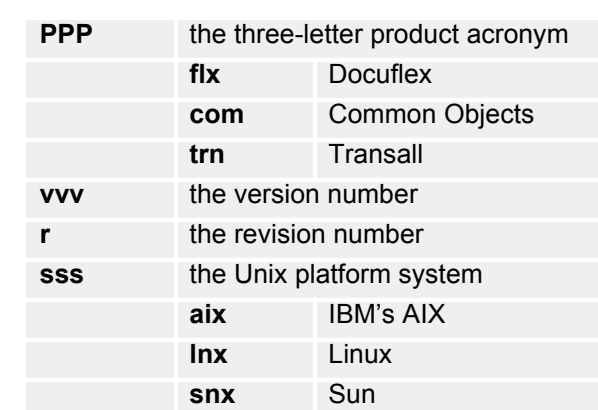

#### setupPPPvvv.r.sss

Therefore, if you were installing Common Objects 11.3 on the Linux operating system, the script name will be "setupcom11.3.lnx".

Following is an example of running the Docuflex installation on the Linux operating system and its display and response. In this example, we will install Docuflex, Common Objects, and Transall all into the same directory named "docuflex11.n".

**Note** The Docuflex script will automatically invoke the Common Objects and Transall installation scripts. You can choose to install or bypass the installation of any one of these components.

>setupflx11.3.lnx <= At your ready prompt, enter the installation script name.

\* \* \* Docuflex 11.n Installation/Update \* \* \* Loading, Please Wait …

Do you want to Install Docuflex 11.n? Enter 'Y'es or 'N'o, or 'X' to cancel this process.  $?$ >y  $\rightarrow$   $\rightarrow$   $\rightarrow$   $\rightarrow$   $\rightarrow$   $\rightarrow$  Enter 'y' to install this component. Enter 'n' to bypass the installation of this component and continue with the next component. Enter 'x' to cancel all of this installation process. Please select an Installation/Update Directory: Press <Enter> to accept default: </home/acctflename/flx11.n> ?> $\text{docuflex11.n}$   $\leq$  Enter the directory name where you want to install. This is a qualified or non-qualified directory name. In this example, a sub-directory named "docuflex11.n" will be created at the existing/current directory. Install Docuflex 11.n to <docuflex11.n>? {y or n}?>y <= Enter 'y' to continue this installation. Installation/Update in progress. Please wait… Updated Base Components … … \* \* \* Common Object 11.n Installation/Update \* \* \* Loading, Please Wait … Do you want to Install Common Objects 11.n? Enter 'Y'es or 'N'o, or 'X' to cancel this process. ?>y <= Enter 'y' to install this component. Enter 'n' to bypass the installation of this component and continue with the next component. Enter 'x' to cancel all of this installation process. Please select an Installation/Update Directory: Press <Enter> to accept default: </home/acctname/com11.n> ?>docuflex11.n  $\le$  Enter the directory name where you want to install. This is a qualified or non-qualified directory name. In this example, a sub-directory named "docuflex11.n" will be created at the existing/current directory. Install Common Object 11.n to <docuflex11.n>? {y or n}?>y <= Enter 'y' to continue this installation. Installation/Upate in progress. Please wait… Updated Base Components … … Common Object Installation Complete. \* \* \* Transall 11.n Installation/Update \* \* \* Loading, Please Wait … Do you want to Install Transall 11.n? Enter 'Y'es or 'N'o, or 'X' to cancel this process. ?>y  $\leq$  Enter 'y' to install this component. Enter 'n' to bypass the installation of this component and continue with the next component. Enter 'x' to cancel all of this installation process.

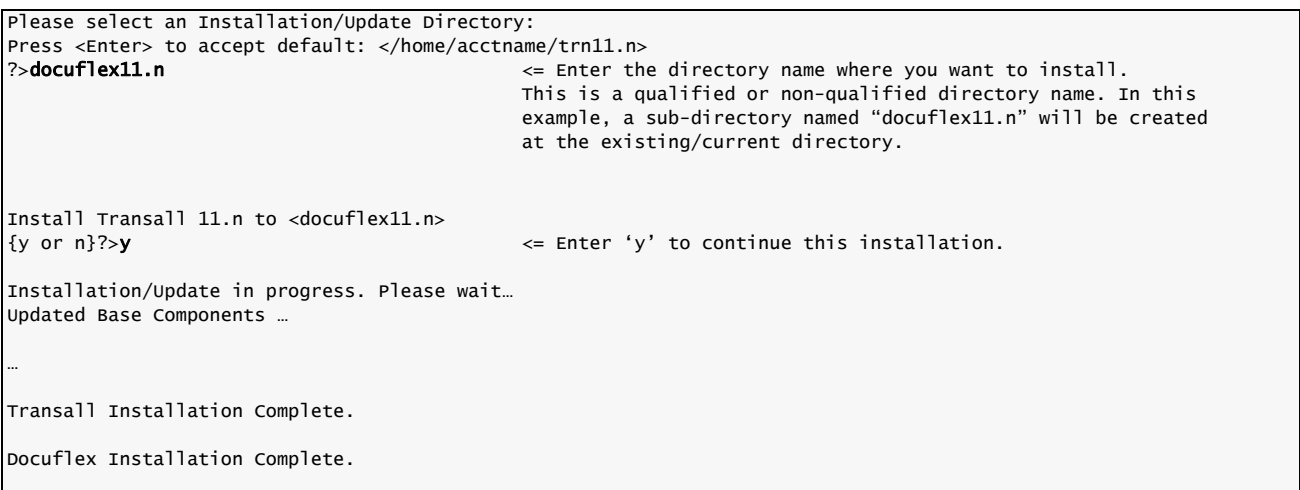

> <= You are back at your ready prompt.

In the following example, we will update an existing Docuflex installation on the Linux operating system. We already have Docuflex, Common Objects and Transall installed into the same directory named "docuflex11.n" .

**Note** The Docuflex script will automatically invoke the Common Objects and Transall installation scripts. You can choose to install or bypass the installation of any of these components.

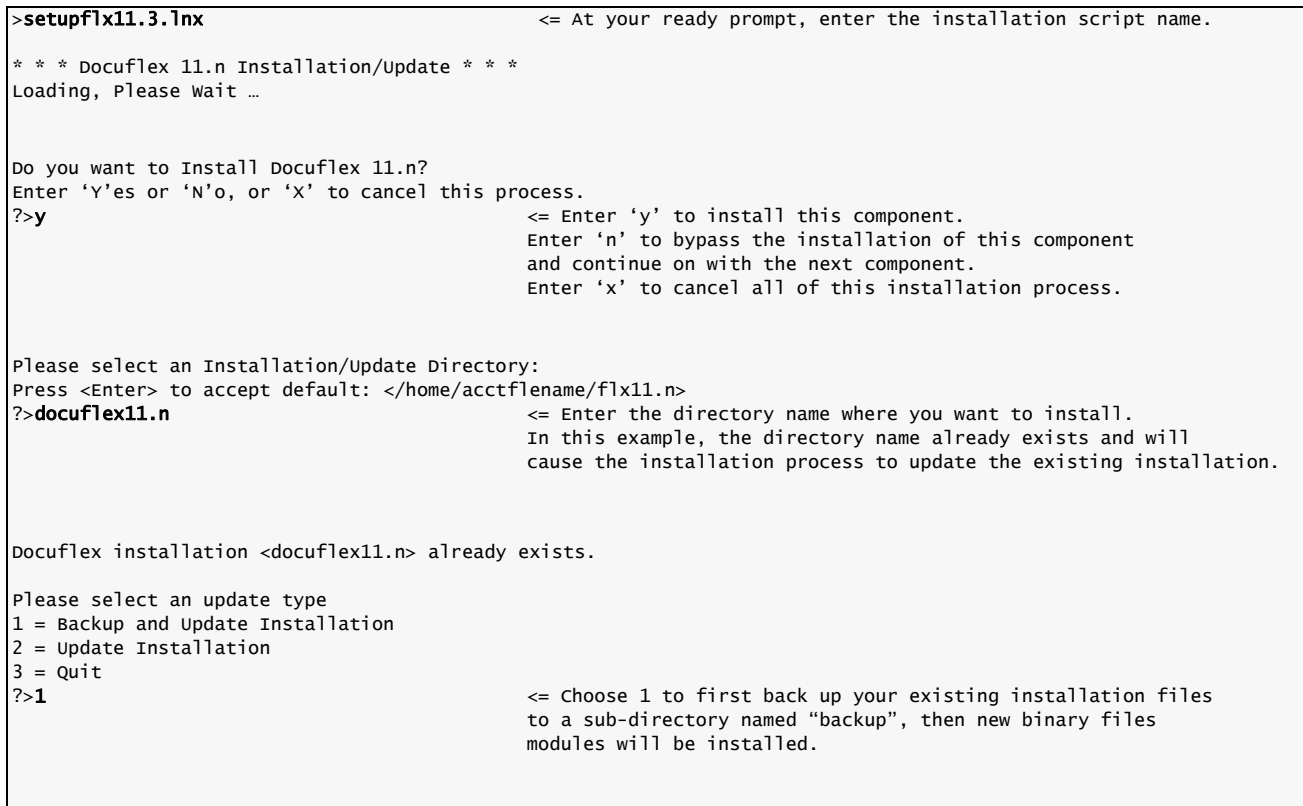

```
Update Docuflex 11.n to <docuflex11.n>
{y or n}?>y <= Enter 'y' to continue this update installation.
Preserving docuflex.dde.sample file…
Installation/Update in progress. Please wait…
Updated Base Components…
* * Common Object 11.n Installation/Update * * *
Loading, Please Wait …
Do you want to Install Common Objects 11.n?
Enter 'Y'es or 'N'o, or 'X' to cancel this process.
\gamma>y \gamma and the component. The component \gamma is the component of \gamma to install this component.
                                           Enter 'n' to bypass the installation of this component
                                          and continue with the next component.
                                          Enter 'x' to cancel all of this installation process.
Please select an Installation/Update Directory: 
Press <Enter> to accept default: </home/acctname/com11.n>
?>docuflex11.n
Common Object installation <docuflex11.n> already exists.
Please select an update type
1 = Backup and Update Installation
2 = Update Installation
3 = Quit
?>1 <= Choose 1 to first back up your existing installation files
                                          to a sub-directory named "backup", then new binary files
                                          modules will be installed.
Update Common Object 11.n to <docuflex11.n>?
{y or n}?>y \leftarrow Enter 'y' to continue this update installation.
Preserving isi.ini.sample file…
Installation/Update in progress. Please wait…
Updated Base Components …
Common Object Installation Complete.
* * * Transall 11.n Installation/Update * * *
Loading, Please Wait …
Do you want to Install Transall 11.n?
Enter 'Y'es or 'N'o, or 'X' to cancel this process.
\gamma >y \gammaEnter 'n' to bypass the installation of this component
                                          and continue with the next component.
                                          Enter 'x' to cancel all of this installation process.
Please select an Installation/Update Directory:
Press <Enter> to accept default: </home/acctname/trn11.n>
?>docuflex11.n
```
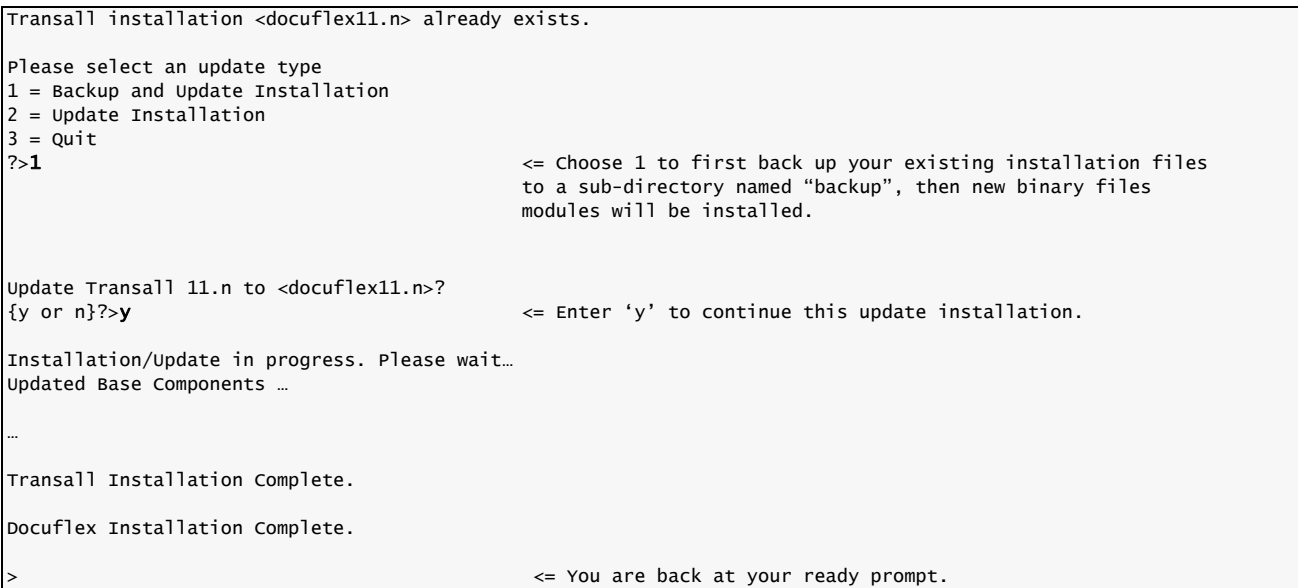

#### <span id="page-31-0"></span>**To Verify the Environment Variables**

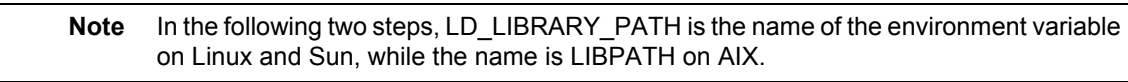

1. All Common Objects users must add the library directory to their LD\_LIBRARY\_PATH environment variable. Edit the login profile and modify the environment variable so that the operating system can find the shared object (.so) files that Common Objects uses.

```
LP = /home/oracle/comobjsLD_LIBRARY_PATH=$LD_LIBRARY_PATH:$LP¶<br>export LD_LIBRARY_PATH§
```
2. Be sure to refresh the LD\_LIBRARY\_PATH environment variable by executing the login profile before trying to use Common Objects (e.g., first logout and then log back in). To verify that the environment variable has been updated correctly, type:

#### echo \$LD\_LIBRARY\_PATH

you should see something similar to the following:

¶<br>/usr/lib:/usr/bin/lib:/home/oracle/comobjs¶<br>§

[Form Exits] ;TRACE\_FILE :/dwtest.trc¶ ;TRACE\_ENABLED=1§

## **SETTING UP ISI.INI FILE SECTIONS**

This topic provides descriptions of the *isi.ini* file sections that are required to run Common Objects on UNIX platforms.

<span id="page-32-0"></span>**WARNING!** UNIX file names, such as *isi.ini*, are *case-sensitive* (i.e., you must type uppercase and lowercase characters exactly as they are represented). In the following listings, values in *bold* are site-specific and are *not* case-sensitive; however, section labels enclosed in square brackets *are* case-sensitive). Avoid using the em dash (—) or dollar sign (\$) characters in file names, as they cause the UNIX reader to truncate file names.

> <span id="page-32-3"></span>If the defaults won't work for your environment, use the following instructions to change any bold site-specific keyname values to values that will work.

#### <span id="page-32-4"></span>**To Set Up Form Exits**

The Form Exits section provides tracing/debugging options and trace and log file names. For example, TRACE\_ENABLED=1 turns tracing on and informs the FormExit that tracing is desired. To enable this tracing mechanism, remove the semicolon comment character in front of each line.where:

**Note** You should not enable the tracing feature in normal production runs.

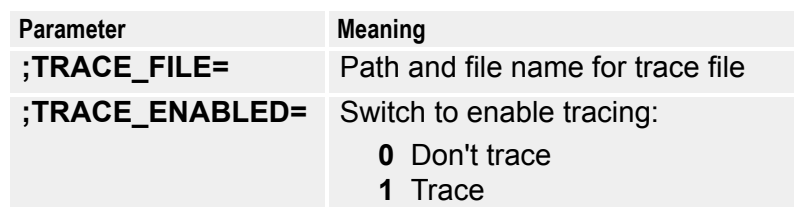

#### <span id="page-32-1"></span>**To Set Up Docucreate Font Control**

Docucreate Font Control is a utility that controls and maintains a font database for various Oracle product components. The font database contains information about the fonts that are installed or otherwise available to the Operating System, as well as to applications installed on the target OS. This utility is delivered with Common Objects.

In Windows, the utility is installed in the **Programs>Startup** folder. When you boot your system, the utility invokes automatically and

- creates and, if necessary, updates the *dfxfctrl.fdb* binary font database file
- creates a file called *dfxfctrl.ssf*, a readable text version of the binary font database

In a Unix environment, you need to run the utility when you add fonts to or remove fonts from the system.

**Note** The font database files are *not* transferable between operating systems; *dfxfctrl.fdb* and *dfxctrl.ssf* files must be created by the Docucreate Font Control utility designed and delivered for the target OS.

> <span id="page-32-2"></span>[DFXFONT] location of psnames.psf (Type1: Windows fontname to

```
Postscript fontname and file name dbase)
PSFPath=/home/fonts/fdb
 location of psnames.pst (text version of
psnames.psf)
PSTPath=/home/fonts/fdb
; location of dfxfctrl.ssf and dfxfctrl.fdb
FDBPath=/home/fonts/fdb
; locations of font files
TTFDirs=3
TTFD01=/home/fonts/ttf
TTFD02=/home/testfonts
TTFD03=/usr/oracle/fonts/ttf
TY1Dirs=1
TY1D01=/home/fonts/psfonts
```
The bold values will vary between installations. The number specified for TrueType (TTFDirs) and Type 1 (TY1Dirs) font directories determines the number of entries that must be listed in each section.

The format of the "TTFD*nn*" and "TY1D*nn*" keys is significant. The *nn* value must have a leading zero for values less than 10. Support is provided only up to a value of '99', dependent on the values specified in the "TTFDirs" and TY1Dirs" entries.

If there are no Type 1 fonts, this key/value pair must be listed in the section:

TY1Dirs=0

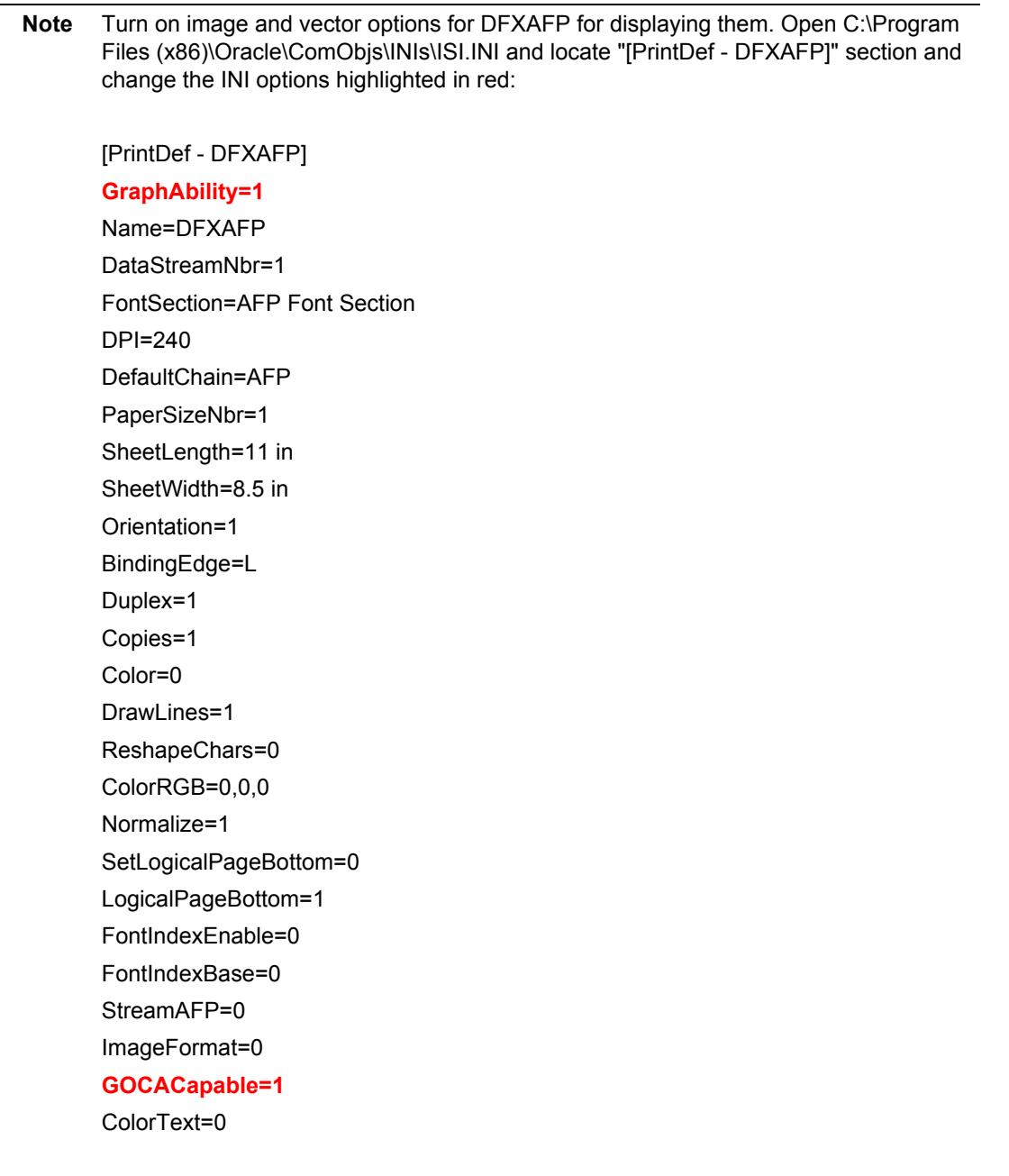

**Chapter 4**

## <span id="page-35-0"></span>**Technical Details**

### <span id="page-35-1"></span>**INTRODUCTION**

While most of the Common Objects are transparent to you from an operational standpoint, several of them require some level of interaction on your part. Refer to the following list for an explanation of the Common Objects and the actions required to use them efficiently in operating Oracle products:

- [Setting Up ISICPY \(Windows & UNIX\)](#page-36-0)
- [Using ISICPY \(Windows & UNIX\)](#page-39-0)
- [CPYRULE](#page-43-1)
- [PDLs & Supported File Types](#page-43-0)
- [Common Objects Database Compatibility](#page-47-0)
- [Securing a Database Connection \(Windows & Linux\)](#page-47-1)

### <span id="page-35-2"></span>**ISICPY / DC2CPY**

<span id="page-35-3"></span>**ISICPY** is an input/output processor that converts a source input datastream, such as RTF or DCD, to a target output datastream, such as AFP or Metacode. You specify the input and output datastreams to ISICPY via the initialization (*ISICPY.INI*) file.

There are two versions of ISICPY depending on your version of Common Objects— **ISICPY** is applicable to Version 1, while **DC2CPY** is applicable to Version 2.

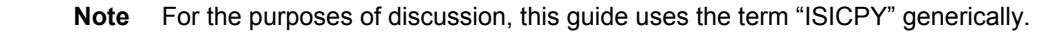

ISICPY is available on multiple platforms, and the name of the program varies accordingly. Use the following table to determine the name applicable to your platform:

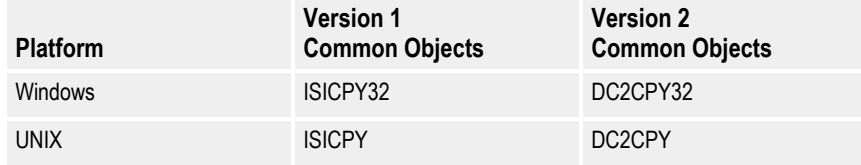

## <span id="page-36-0"></span>**SETTING UP ISICPY (WINDOWS & UNIX)**

The *ISICPY.INI* file provides specifications for performing print datastream translation processing. The following sample provides syntax for both Windows and UNIX.

```
[ISICpy]
 =============================
 ; ===== General Options =====
 =============================
ERROR_CLEAR=1
ERROR_FILE=C:\Oracle\Printers\Out\cpy.err
;ERROR_FILE=/Oracle/Printers/Out/cpy.err 
;UNIX syntax
LOG_CLEAR=1
LOG_FILE=C:\Oracle\Printers\Out\cpy.log
;LOG_FILE=/Oracle/Printers/Out/cpy.log 
;UNIX syntax
TRACE_CLEAR=1
TRACE_FILE=C:\Oracle\Printers\Out\cpy.trc
;TRACE_FILE=/Oracle/Printers/Out/cpy.trc 
;UNIX syntax
TRACE_REPS=1000
TRACE_ENABLED=0
TRACE_OPPDL=0
TRACE_IPPDL=0
TRACE_FONTS=0
SNAP_DOC=0
TRACE_DOC=0
TRACE_DOC_FORMAT=0
PDL_INI=C:\Oracle\Printers\isi.ini
;PDL_INI=/Oracle/Printers/isi.ini 
;UNIX syntax
FONT_INI=C:\Oracle\Printers\isi.ini
;FONT_INI=/Oracle/Printers/isi.ini 
;UNIX syntax<br>PRINTDEF_INI=C:\Oracle\Printers\isi.ini
;PRINTDEF_INI=/Oracle/Printers/isi.ini 
;UNIX syntax
                  ==========
CHANNELS=2
CHANNEL_00=DCD_IN
CHANNEL_01=META_OUT
; ===========================
 ==== Document Options =================================
DOC_NAME=DocuCopy
 ; ===========================
 == New Document Options:
; === Format Enable: ( 0=NONE, 1=FORMAT ) DEF: 1
; === Tumble Enable: ( 0=NONE, 1=ODD, 2=EVEN, 3=BOTH ) 
DEF: 0
; === Substitute Type: ( 0=NONE, 10=BPSD, 11=VSD, 29-
DGSD ) DEF: 11
 ===================================
OPTIMIZE_ENABLE=0
FORMAT_ENABLE=0
TUMBLE_ENABLE=0
SUBSTITUTE=0
; 
========================================================== =
```

```
; ===== Input CHANNEL Options 
======================================
; 
==========================================================
=
[AFP240_IN]
; ========== AFP ==========
TRACE_ENABLED=1
OUTPUT=0
FILE_NAME=C:\Oracle\Printers\AFP\240\gs-goca.afp
;FILE_NAME=/Oracle/Printers/AFP/240/gs-goca.afp 
;UNIX syntax
3 = IBM, 4 = ISI2B
FILE_TYPE=3
PDL=isiafp.dll
PRINTDEF=PrintDef - AFP
FONTSECT=AFP Printer,FILE:
[AFP300_IN]
    ; ========== AFP ==========
TRACE_ENABLED=1
OUTPUT=0
FILE_NAME=C:\Oracle\Printers\AFP\300\gs-goca.afp
;FILE_NAME=/Oracle/Printers/AFP/300/gs-goca.afp 
;UNIX syntax
 3 = IBM, 4 = ISI2B
FTLE_TYPE=3PDL=isiafp.dll
PRINTDEF=PrintDef - IBM300
FONTSECT=AFP 300 Printer,FILE:
[BMP_IN]
 ; ========== BMP ==========
TRACE_ENABLED=1
OUTPUT=0
FILE_NAME=C:\Oracle\Printers\BMP\CalxDollarIcon.bmp
;FILE_NAME=/Oracle/Printers/BMP/CalxDollarIcon.bmp 
;UNIX syntax
FILE_TYPE=1
PDL=isibmp.dll
PRINTDEF=PrintDef - BMP
FONTSECT=Docuflex Text Format,FILE:
[JPG_IN]
        ; ========== JPG ==========
TRACE_ENABLED=1
OUTPUT=0
FILE_NAME=C:\Oracle\Printers\JPG\CSU-WM-2.jpg
;FILE_NAME=/Oracle/Printers/JPG/CSU-WM-2.jpg 
;UNIX syntax
FILE_TYPE=1
PDL=isijpeg.dll
PRINTDEF=PrintDef - BMP
FONTSECT=Docuflex Text Format,FILE:
[EMF_IN]
 =========== EMF ===========
TRACE_ENABLED=0
OUTPUT=0
FILE_NAME=C:\Oracle\Printers\EMF\test.emf
;FILE_NAME=/Oracle/Printers/EMF/test.emf 
;UNIX syntax
FILE_TYPE=1
PDL=isiemf.dll
```
PRINTDEF=PrintDef - BMP FONTSECT=Docuflex Text Format,FILE: [PNG\_IN] ; ========== PNG ========== TRACE\_ENABLED=1 OUTPUT=0 FILE\_NAME=C:\Oracle\Printers\PNG\folder.png ;FILE\_NAME=/Oracle/Printers/PNG/folder.png ;UNIX syntax FILE\_TYPE=1 PDL=isipng.dll PRINTDEF=PrintDef - BMP FONTSECT=Docuflex Text Format,FILE: [TIFF\_IN] ; ========== TIF ========== TRACE\_ENABLED=1 OUTPUT=0 FILE\_NAME=C:\Oracle\Docuflex\Projects\2page.tif ;FILE\_NAME=/Oracle/Docuflex/Projects/2page.tif ;UNIX syntax FILE\_TYPE=1 PDL=isitiff.dll PRINTDEF=PrintDef - BMP FONTSECT=Docuflex Text Format,FILE: [DCD\_IN] ; ========== DCD ========== OUTPUT=0 TRACE\_ENABLED=0 FILE\_NAME=C:\Oracle\Printers\DCD\chart180.dcd ;FILE\_NAME=/Oracle/Printers/DCD/chart180.dcd ;UNIX syntax FILE\_TYPE=2 PDL=isidcd.dll PRINTDEF=PrintDef - DCD FONTSECT=Docuflex Text Format,FILE: [RTF\_IN] ; ========== RTF ========== OUTPUT=0 TRACE\_ENABLED=1 FILE\_NAME=C:\Oracle\Printers\RTF\aTest02.rtf ;FILE\_NAME=/Oracle/Printers/RTF/aTest02.rtf ;UNIX syntax FILE\_TYPE=1 PDL=isirtf.dll PRINTDEF=PrintDef - RTF FONTSECT=Docuflex Text Format,FILE: [META\_IN] ; ========== META ========== TRACE\_ENABLED=0 OUTPUT=0 FILE\_NAME=C:\Oracle\Printers\META\300\MixPort.met ;FILE\_NAME=/Oracle/Printers/META/300/MixPort.met ;UNIX syntax ; 3 = IBM, 4 = 2BYTE FILE\_TYPE=3 PDL=isimeta.dll PRINTDEF=PrintDef - META FONTSECT=TestFonts

```
[TEXT_IN]
 ; ========== TEXT ==========
OUTPUT=0
FILE_NAME=C:\Oracle\Printers\TEXT\xxx.txt
;FILE_NAME=/Oracle/Printers/TEXT/xxx.txt 
;UNIX syntax
FILE_TYPE=2
PDL=isitext.dll
PRINTDEF=PrintDef - TEXT
TRACE_ENABLED=1
[PCL_OUT]
 ; ========== PCL ==========
TRACE_ENABLED=0
OUTPUT=1
FILE_NAME=C:\Oracle\Printers\Out\cpy.pcl
;FILE_NAME=/Oracle/Printers/Out/cpy.pcl 
;UNIX syntax
FILE_TYPE=1
PDL=isipcl.dll
PRINTDEF=PrintDef - PCL
FONTSECT=PCL Lib
[PDF_OUT]
; ========== PDF ==========
TRACE_ENABLED=1
OUTPUT=1
FILE_NAME=C:\Oracle\Printers\Out\cpy.pdf
;FILE_NAME=/Oracle/Printers/Out/cpy.pdf
FILE_TYPE=1
PDL=isipdf.dll
PRINTDEF=PrintDef - PDF
FONTSECT=Docuflex Compound Document,FILE:
```
For more information about the keys and their values, see *[Setting Up ISICPY](#page-36-0)  [\(Windows & UNIX\)](#page-36-0)* on page 29.

## <span id="page-39-0"></span>**USING ISICPY (WINDOWS & UNIX)**

<span id="page-39-1"></span>ISICPY uses *ISICPY.INI* as the source for controlling print datastream processing. ISICPY performs the print datastream translation, and *ISICPY.INI* specifies the input and output datastream formats.

#### **To Use ISICPY**

<span id="page-39-2"></span>• Run the executable and supply the location, including the path and filename, of the *ISICPY.INI* file.

ISICPY performs the print datastream translation using the input and output channels you specified.

### <span id="page-40-0"></span>**PRESENTING DOCUMENTS WITH OVERLAYS AND WATERMARKS**

<span id="page-40-1"></span>ISICPY includes a feature allowing overlays and watermarks to be applied during the conversion of Docuflex documents. Overlays and watermarks are often incorporated to

- mark a document as a draft or confidential copy
- obscure sensitive company information
- include archival security features.

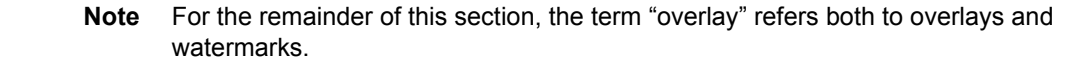

In order to use overlays, you must first define them as sections in the *ISICPY.INI* file. Then, you control the selection of specific overlays via an OVERLAYS= entry.

### **Setting Up Overlays**

<span id="page-40-2"></span>The overlay sections contain the normal "channel" specifications (from Docuflex) expected by *ISICPY32* or *DC2CPY32*, with the addition of up to five optional parameters.

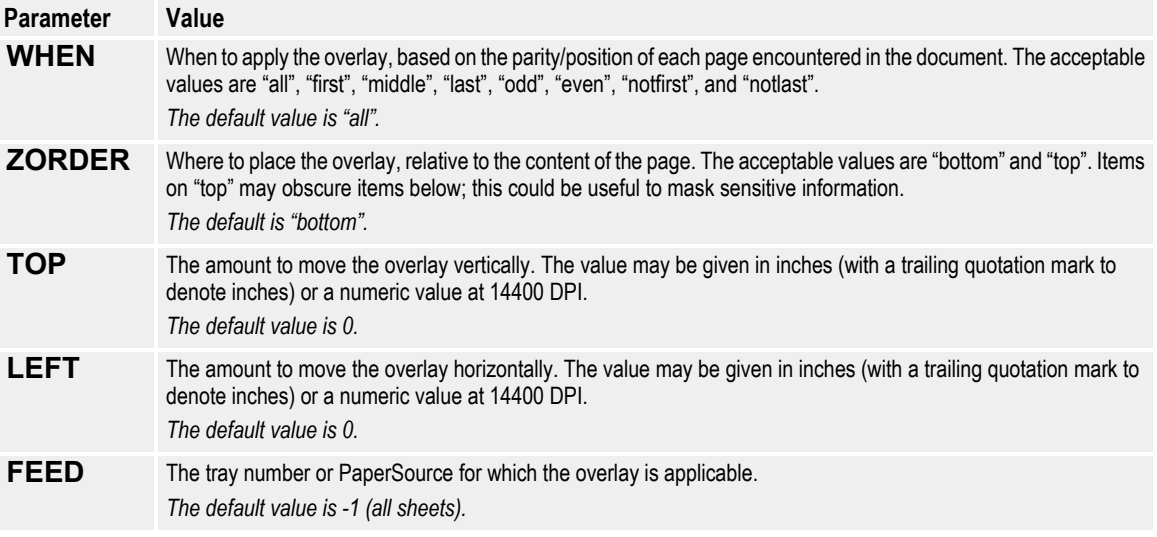

The following *ISICPY.INI* sections are samples of overlay specifications:

[PREPRINT\_FRONT] OUTPUT=0 FILE\_NAME=C:\watermarks\preprinted front.jpg FILE\_TYPE=1 PDL=isijpeg.dll PRINTDEF=PrintDef - JPG WHEN=odd FEED=4

T<br>[DUP\_WATERMARK]T<br>|OUTPUT=0T |<br>|FILE\_NAME=c:\watermarks\duplicate.dcd¶<br>|FILE\_TYPE=2¶<br>|PDL=isidcd.dll¶ PRINTDEF≕PrintÖef – D⊂D¶ WHEN=all¶ |\*\*\*=\*\*\*\*\*\*\*"<br>|TOP=3"¶<br>|LEFT=1.5"¶ S

### **Using Overlays**

<span id="page-42-0"></span>You trigger the inclusion of one or more overlays with an OVERLAYS= entry in the [ISICpy] section of the *ISICPY.INI* file. If you want to include multiple overlays, you must separate the names of each overlay with a comma.

[ISICpy] ; ===========================  $====$  General Options  $====$ ; =========================== ERROR\_CLEAR=1 ERROR\_FILE=C:\Oracle\Printers\Out\cpy.err ;ERROR\_FILE=/Oracle/Printers/Out/cpy.err ;UNIX syntax : : : OVERLAYS=PREPRINT\_FRONT,DUP\_WATERMARK : : : ; =========================================================== ; ===== Input CHANNEL Options =============================== ; =========================================================== [PREPRINT\_FRONT] OUTPUT=0 FILE\_NAME=C:\watermarks\preprinted front.jpg FILE\_TYPE=1 PDL=isijpeg.dll PRINTDEF=PrintDef - JPG WHEN=odd FEED=4 [DUP\_WATERMARK] OUTPUT=0 FILE\_NAME=c:\watermarks\duplicate.dcd FILE\_TYPE=2 PDL=isidcd.dll PRINTDEF=PrintDef - DCD WHEN=all  $TOP = 3"$ LEFT=1.5" : : :

> **Tip** When using overlays, you don't have to compose the Docuflex document using a special Member type; the presence or absence of overlays is controlled solely by entries in the *ISICPY.INI* file. Also, ISICPY only includes the first page of any overlay document, since overlays should only contain a single page.

## **PDLS & SUPPORTED FILE TYPES**

<span id="page-43-3"></span>In performing the printstream conversion process, ISICPY32 or DC2CPY32 requires certain input and output files to be in a particular format. While the process is possible with different file formats, the expected one increases efficiency. Note that not all PDLs are valid options in all instances. You specify these values in the FILE TYPE= entries in the appropriate sections of the ISICPY.INI file.

<span id="page-43-0"></span>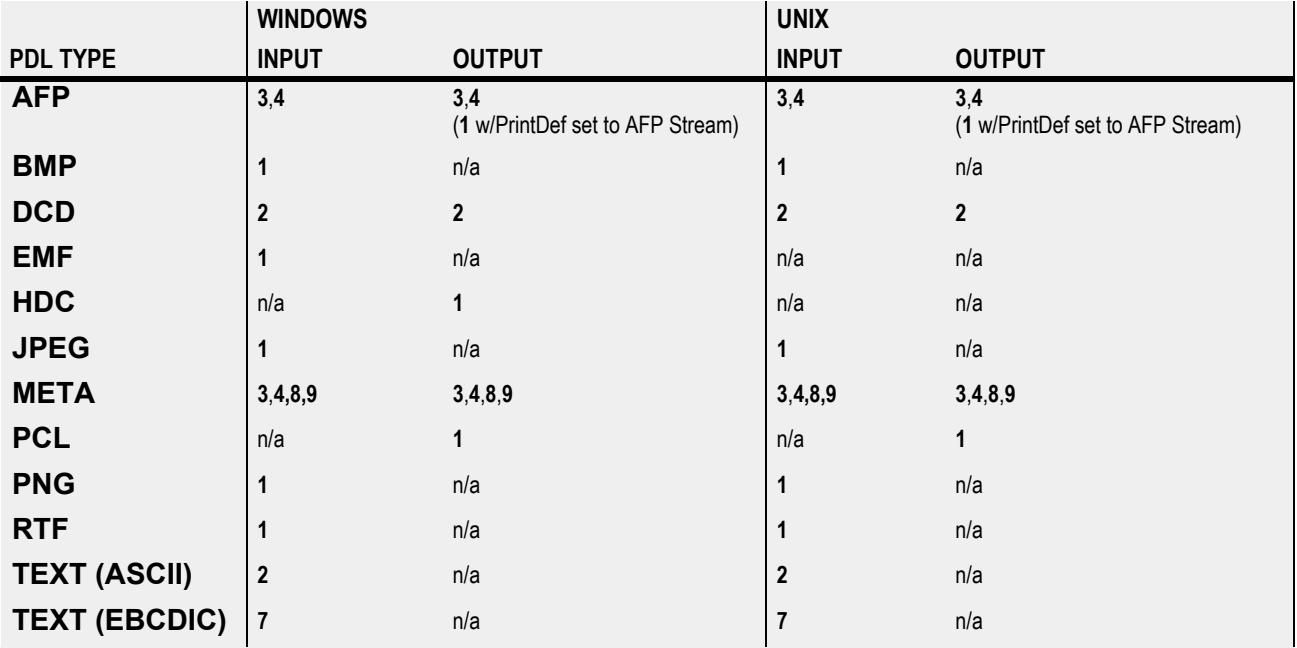

Your **FILE** TYPE= entries specify the type of file organization, which can be one of the following:

- 1 unformatted / buffered
- 2 ASCII text with CR/LF
- 3 IBM-style 4-byte block and record lengths (variable block)
- 4 2-byte record length in Least Significant Byte/Most Significant Byte order
- 8 Barr Systems format with 1-byte length
- 9 Barr Systems format with 2-byte length

## <span id="page-43-1"></span>**CPYRULE**

<span id="page-43-2"></span>**CPYRULE** provides datastream "copy" features for Docupresentment.

CPYRULE is a Docupresentment rule Dynamic Link Library (DLL) that takes its parameters as attachment variables and provides an interface to the ISICPY functionality that converts one type of printstream to another via Common Objects. **Note** For DFLXRULE, TRANRULE, and CPYRULE to run correctly with Oracle's Internet Document Server 2.0 (and later) on the Linux platform, you must update the export definition for LD\_PRELOAD by adding this file to the preload list:

#### <span id="page-44-2"></span>**/usr/lib/libstdc++-libc6.2-2.so.3**

Include this change in the script you use to start IDS.

### <span id="page-44-0"></span>**EXECISICPY**

CPYRULE.DLL has an *ExecISICPY* function that expects five attachment variables:

- **CPYINFILE**—input datastream file name
- **CPYOUTFILE**—output datastream filename
- **CPYCONFIGFILE**—name of .*INI* file
- **CPYOVERLAYS**—provides names(s) of overlays to apply; optional, same functionality as "OVERLAYS=" entry in *ISICPY.INI*. For more information, see [Presenting Documents with Overlays and Watermarks.](#page-40-0)
- **CPYOFFSET**—provides file offset into a stacked DCD for a particular document; optional, default is 0.

The functionality is generalized for any kind of input and output that ISICPY supports. The particular input and output are determined by the entries in the specific CPYCONFIGFILE (*.INI*) given. Since a particular *.INI* has a given input and output channel type, you should name it according to the input and output type (e.g., dcd2pdf.ini). For an example of a configuration file that produces PDF as the output type, see [DC2PDF.INI File Sample](#page-44-1).

The configuration file describes an input and output channel. A channel describes the Common Objects PDL DLL, file type, and PrintDef required to read or write a file. Normally when running ISICPY, a channel also specifies the input or output filename. With the *ExecISICPY* function in CPYRULE.DLL, the CPYINFILE and CPYOUTFILE attachment variables specified by the caller determine the specific files.

Here is a sample invocation of ExecISICPY from a request type in DOCSERV.INI:

[ ReqType:ISICPY ]

function = cpyrule->ExecISICPY

Note that the creation of PDF output requires both a PDF PrintDef and the font tables, *dfxfctrl.fdb* and *dfxfctrl.ssf*, which are maintained by DFXFCTRL.EXE or DC2FCTRL.EXE (both included with Common Objects).

#### <span id="page-44-1"></span>**DC2PDF.INI File Sample**

[ISICpy]

```
; ===========================
; ===== General Options =====
```
; ===========================

```
ERROR_FILE=cpy.err
```
LOG\_FILE=cpy.log TRACE\_FILE=cpy.trc TRACE\_ENABLED=0 PDL\_INI=isi.ini FONT\_INI=isi.ini PRINTDEF\_INI=isi.ini CHANNELS=2 CHANNEL\_00=DCD\_IN CHANNEL\_01=PDF\_OUT ; =========================== ; ===== Document Options ===== ; ============================ DOC\_NAME=ISICpy FORMAT\_ENABLE=0 TUMBLE\_ENABLE=0 SUBSTITUTE=0 DOCUMENT\_TYPE=0 ; =================================  $\frac{1}{2}$  ===== Input CHANNEL Options ===== ; ================================= [DCD\_IN] ; ========== DCD ========== OUTPUT=0 FILE\_NAME= FILE\_TYPE=2 PDL=dc2dcd PRINTDEF=PrintDef - DCD ; ================================== ; ===== Output CHANNEL Options ===== ; ================================== [PDF\_OUT] ; ========== PDF ========== OUTPUT=1 FILE\_NAME= FILE\_TYPE=1 PDL=dc2pdf PRINTDEF=PrintDef - PDF

### <span id="page-46-0"></span>**CPYADDTOCACHE**

<span id="page-46-3"></span>This function adds a file to the Docupresentment cache to be removed by the irlw32->IRLPurgeCache idle rule.

**Note** IDS will add an entry to the \*.CHD file in the \docserv directory.

CPYAddToCache requires the following input attachment variables:

- **EXPIRESECONDS** the number of seconds to hold in cache. This variable is optional, as the default is 3600.
- **FILETOCACHE** —the filename to add to the cache.

CPYAddToCache requires the following output attachment variables:

- **RESULTS** either "SUCCESS" or a return code from IDS.
- **FILETOCACHE** an echo of the input attachment variable.

### <span id="page-46-1"></span>**CPYGETUNIQUESTRING**

<span id="page-46-4"></span>CPYGetUniqueString requires the following input attachment variable:

• **UNIQUELEN** — the length of the requested string. This variable is optional, as the default is 8 with a maximum is 255.

CPYGetUniqueString requires the following output attachment variables:

- **RESULTS** either "SUCCESS" or a return code from IDS.
- **CPYUNIQUESTRING** a unique string generated by instance of IDS (e.g., 00000001, 00000002).

**Note** Using this rule to create a unique filename will suffer the overhead of IDS processing a request.

### <span id="page-46-5"></span><span id="page-46-2"></span>**DOCSERV.INI UPDATES**

The following samples are examples of request types that are added to DOCSERV.INI.

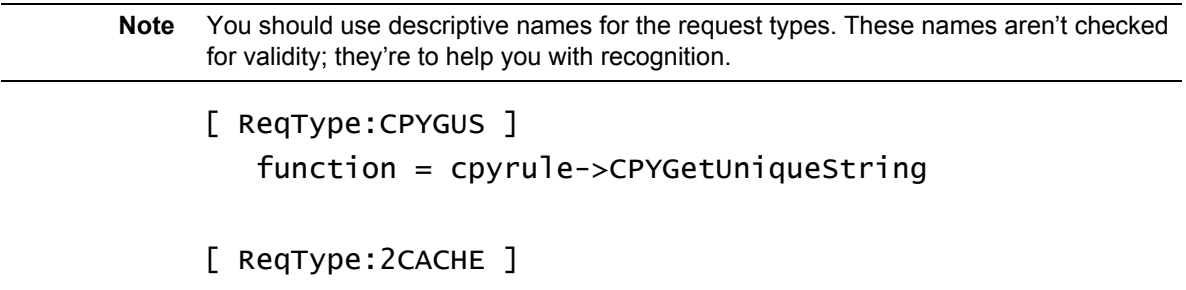

function = cpyrule->CPYAddToCache

- **Tip** There may be a benefit to calling both **ExecISICPY** and **CPYAddToCache** at the same time to eliminate an extra request to IDS. Your DOCSERV.INI should contain a request type with both rules: You would send **CPYOUTFILE** for **ExecISICPY** and **FILETOCACHE** for **CPYAddToCache**.
	- [ ReqType:CPYCACHE ] function = cpyrule->ExecISICPY function = cpyrule->CPYAddToCache

## **COMMON OBJECTS DATABASE COMPATIBILITY**

<span id="page-47-2"></span>The Common Objects support a variety of popular databases on several operating platforms:

<span id="page-47-0"></span>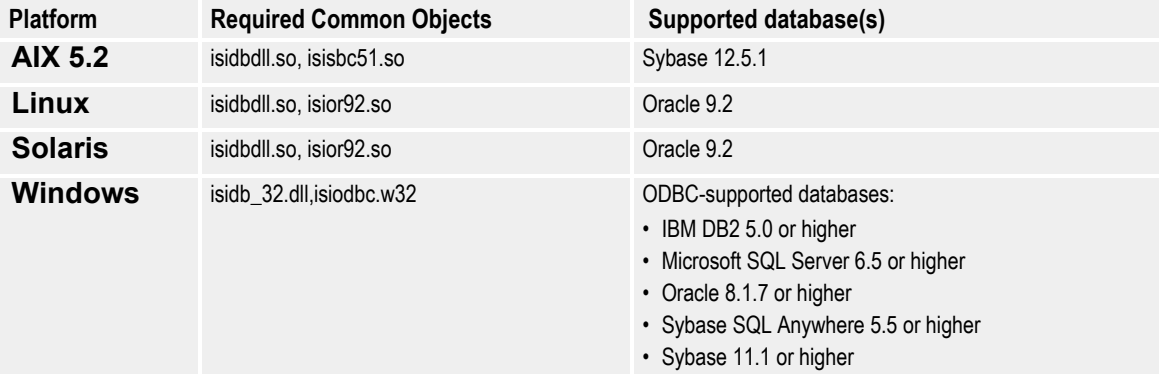

## <span id="page-47-1"></span>**SECURING A DATABASE CONNECTION (WINDOWS & LINUX)**

<span id="page-47-3"></span>You can launch the Oracle Encrypt DSN utility to add encryption to a DSN file. This application stores encrypted versions of the user ID and password so that users aren't prompted for these each time they log on. The application is available for the following platforms:

- *dfxend.exe* (Windows)
- *dfxend* (Linux)

#### **To Secure a Database Connection**

1. From a command prompt, launch the utility followed by the user ID and password that you want to encrypt (e.g., **dfxend** *user\_id password*).

The utility encrypts the user ID and password and generates the new "UID=" and "PWD=" lines to use in the DSN file (e.g., UID=5d574d655c604040 and PWD=5c4645735c775d6f5c665040).

2. Add the new values for the UID= and PWD= entries into the DSN file.

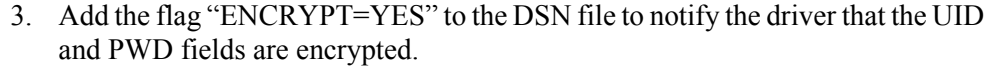

**Example** Add the line "SRVR=ENCRYPT=YES" to the DSN file if it doesn't already have a "SRVR=" entry. For an Oracle driver (which doesn't require a value for the "SRVR=" entry), your entry would be similar to the following:

SRVR=ENCRYPT=YES

Append ",ENCRYPT=YES" (note the comma) to the line if one already exists in the file. For a Sybase driver (which does require a value for the "SRVR=" entry), your entry would be similar to the following:

SRVR=*server\_name*,ENCRYPT=YES

## <span id="page-49-2"></span><span id="page-49-1"></span><span id="page-49-0"></span>**Glossary**

- AFP Advanced Function Presentation. The ability of IBM-licensed programs to use the all-points-addressable concept to print text and illustrations on specialized IBM printers.
- application A computer program used for a particular kind of work, such as word processing or database management.
	- directory Part of an MS-DOS structure for organizing files on disk. A directory can contain files and other directories (called subdirectories).
- <span id="page-49-4"></span><span id="page-49-3"></span>Docuflex Skywire Software batch processing software that provides document assembly, variable data merging, and document finishing for multiple Document Packages.
- <span id="page-49-5"></span>Dynamic Load Library (DLL) A Microsoft Windows or OS/2 executable code module that is loaded on demand and linked at run-time.
	- Dynamic Runtime Library (DRL) A UNIX executable code module that is loaded on demand and linked at run-time.
	- operating system Software that controls the execution of programs. An operating system may provide services such as resource allocation, scheduling, input/output control, and data management.
	- page description language (PDL) A programming language that uses special commands to describe how text or an image will be printed on a page.
		- path Within the MS-DOS operating system, the path refers to a listing of the directories that lead from the current directory to a file.
		- Windows A multitasking graphical user interface environment that runs on MS-DOS-based computers.

### **INDEX**

**Numerics** [32-bit Common Objects 3](#page-12-0) A AFP [glossary definition 17](#page-49-0) AFP Printstream PDL 3 [AIX, system requirements 1](#page-23-4) [application glossary definition 17](#page-49-1) B Broker Objects 3 C CODEDEF object 3 Common Objects [installing for UNIX 2](#page-25-3) installing for Windows 2 [overview 1](#page-10-1) Common trace 3 [Composing documents with overlays and wa](#page-40-1)termarks 6 [CPYAddToCache 13](#page-46-3) [CPYGetUniqueString 13](#page-46-4) **CPYRULE** functions [CPYAddToCache 13](#page-46-3) [CPYGetUniqueString 13](#page-46-4) [ExecISICPY 11](#page-44-2) [overview 11](#page-43-2) D [Database compatibility 14](#page-47-2) [Database connection, securing 14](#page-47-3) [DC2CPY,](#page-35-3) *see ISICPY* [DFXEND \(encryption utility\) 14](#page-47-3) directory [glossary definition 17](#page-49-2) [DOCSERV.INI 13](#page-46-5) [Docucreate Font Control 10](#page-32-1) [Docuflex 2](#page-10-2) Document Objects 3 [Documerge 2](#page-10-3) [Docusolve 2](#page-10-4) E EDL member management 3 error and logging 3 [ExecISICPY 11](#page-44-2)

F [File I/O 1,](#page-10-5) 3 Flat file EDL 3 [font database 10](#page-32-2) [Font Management 1,](#page-10-6) 3 Form Exit 10 I INI file manager 3 Installing [for UNIX 2](#page-25-3) for Windows 2 isi.ini file 9 isiafp.dll / .so 3 isibrokr.dll / .so 3 isicodef.dll / .so 3 isicom.dll / .so 3 ISICPY composing with overlays [discussed 6](#page-40-1) [setting up 7](#page-40-2) [using 9](#page-42-0) [discussed 1](#page-35-3) Windows & UNIX [setting up 2](#page-36-1) using [discussed 6](#page-39-1) [steps for using 6](#page-39-2) ISICPY.INI [supported file types 10](#page-43-3) [Windows & UNIX, discussed 2](#page-36-1) isictls  $dll /$  so 3 isidbflt.dll / .so 3 [ISIDBLIB, discussed 14](#page-47-2) isidcd.dll 3 isidocs.dll / .so 3 isifile.dll / .so 3 isifonts.dll / .so 3 isifrmgr.dll / .so 3 isiini.dll / .so 3 isimae dll  $/$  so 3 isimeta.dll / .so 3 isiosys.dll / .so 3 isiqueue.dll / .so 3 isirtf.dll / .so 3

isistats.dll / .so 4 isitags.dll / .so 4 isivlam.dll / .so 4 J Job control management 3 L [Linux, system requirements 1](#page-23-5) M Merge and assembly management 3 Metacode Print Stream PDL 3 miscellaneous file blocking 3 O operating system [glossary definition 17](#page-49-3) Output system management 3 [Overlays, composing documents with 6](#page-40-1) P path [glossary definition 17](#page-49-4) pcVLAM interface 4 Persistent objects PDL 3 Printcommander 1, [2,](#page-10-4) 1 Processing statistics 4 Q queue management 3 R README.TXT 3 Rich Text Format support 3 S [Securing a database connection 14](#page-47-3) Setting up the ISI.INI file 9 [Setting up the UNIX environment 3](#page-25-4) [shared objects 1](#page-10-7) [Sun Solaris, system requirements 2](#page-24-1) System requirements [AIX 1](#page-23-4) [Linux 1](#page-23-5) [Sun Solaris 2](#page-24-1) Windows 1 T Tag Data storage object 4 TRACE 10 [Transall Applications 2](#page-11-0)  $\overline{U}$ [UNIX 1,](#page-10-8) 3, 9 environment setup

[discussed 3](#page-25-4) [running the install script 4](#page-26-1) [steps for setting up 3](#page-25-5) installation [copying files 2](#page-25-3) setting up isi.ini [DFXFONT 10](#page-32-1) [discussed 9](#page-32-3) [form exits 9](#page-32-4) W [Watermarks,](#page-40-1) *see Overlays* Windows 3 [glossary definition 17](#page-49-5) System requirements 1